## *Virtual OneStop® / Virtual LMI Feature Enhancement Release Notes in V15.0 R7 (from V14.0)*

The enhancements to Virtual OneStop®, in version 15.0, include many significant areas of improvement for all users for easy access to and control of their feature navigation, as well as many improvements for each specific user type (Individuals, Employers, Staff, Analysts, and Administrators). The very brief summary below is followed by tables to indicate the full feature enhancements, organized by the user type and default path in the system. The left column of each table includes an indicator for whether the enhancement is *Base* or *Configurable*. For a list of all configuration settings enabled for your specific site, contact your Project Manager.

- **[Individual User](#page-2-0)**: Individual users have more options and prompts in many areas, with a particular focus on improvement to the individual dashboard widgets, job search parameters, job detail displays, career ladder, and Résumé Builder enhancements. These enhancements include:
	- **New Dashboard widgets** include an enhanced Labor Market Services widget (linking to the Education Profile) and a Current Events widget (listing upcoming events by each event group).
	- **New Job Order Details page** to display job order details from search results, which displays a series of icons for key job characteristics and requirements. Form this icon-oriented summary view, users can apply for the job, and access the other links and information of the traditional job order details screen.
	- **Tools & Technology,** which was added in v14 for identification on the Background tab and resumes, is now thoroughly integrated in all of the individual's capabilities. This includes the ability for individuals to: define and save their Tools and Technologies at different points (including from a job details screen), search for jobs where employers require specific tools and technologies as part of the job postings, and see the tools & technologies in job details, as part of the job's Skills area, as well as in "How I Match Up" icons and assessments.
	- **Mini registration for job fairs**, which was introduced in v14, is enhanced and can be made available from the home page to job seekers, or from staff left navigation menu, to let them manage individuals.
- **[Employer User:](#page-9-0)** Employer users have enhancements to initial registration, dashboard widgets, job order creation for Tools and Technologies, and WorkKeys, and new abilities for defining a *Company Profile* area for branding/logos*.* :
- **Dashboard widget changes** include an enhanced My Recruitment Plan (with jobs created and resumes viewed) and Labor Market Services widget (linking to the Education Profile).
- **Job Order Enhancements,** to integrate the newest Tools & Technologies and WorkKeys throughout labor exchange, including additions to a job order's requirements and matches to a candidate's capabilities.
- **Employer Summary Profile and loading of branding/logo files,** for displaying the new *Employer Summary Profile* (including company logo and posted jobs) on external company sites, and uploading images for the Employer Summary Profile, as well as for online job details.
- **Employer Documents Tab,** to include scanning or uploading documents with the basic Document Management capabilities that are similar to the Individual Documents tab.
- **[Staff User:](#page-13-0)** Staff members will have numerous additional capabilities in version 15, including the following enhancements:
	- Updates to Active Case Load and LMI Services Widgets **The Updates to registration screens A rebuilt Common Intake Wizard**
- 
- 
- **Dashboard widgets (e.g., Case Load, Report Indicators) 
SNAP E&T Program components** 
SNAP EXT Program components **SNAP EXT Program components Dashboard widgets (e.g., Case Load, Report Indicators)**
- 

- 
- **[Admin User:](#page-18-0)** Several enhancements have been added to the system-setting parameters, as well as to the staff and the administrator system privileges, providing a wider range of control of how the system is used.
	- **Staff Privileges page has been changed to 3 tabs –** the previous Admin page for managing a staff members account and access privileges has been divided into 3 tabs. This includes a Preferences tab where administrators can set the staff member's preferences (such as default landing pages) and a separate Privileges tab with quick links to add privileges.
	- **Add Highest or Lowest privileges to a user for each area Ability to add the highest (maximum) or lowest (minimum) privilege levels for the entire page, for each group/area is possible from** the third Staff Privileges tab for staff settings. The similar capability also exists on the pages for Privilege Group settings to help quickly define user group/role privileges.
- [Analyst User:](#page-26-0) Several features introduced in version 14 (e.g., some Highchart graphs, improved maps, and conversion of pages to .NET) have been extended to all pages. Registered analysts now have even wider abilities for configuring their dashboard for preferences that include Highcharts in the dashboard widget displays. A quick summary of the improvements includes:
	- **Enhanced My LMI Dashboard (with more customizable widgets) –** Quick access is enhanced through more widgets with configurable data that includes new Highcharts for some widgets, and includes four new widgets.
	- **Replacement of Silverlight** with improved Esri ArcGIS Maps and Highsoft AS Highchart graphs and charts.
		- New Esri ArcGIS Maps used throughout All maps now use an enhanced, Esri ArcGIS Online mapping platform, which supports multiple browsers/platforms, and provides the analyst with more annotation tools and mapping display options (such as variable heat map displays).
		- **← New Dynamic Highcharts used throughout** All graphs/charts now use enhanced Highcharts, which provides a wider ranges of flexible, user-friendly and interactive charts and graphs (including use of multiple axes, tooltip labels, and date/ time axis).
	- Conversion of all remaining classic Historical Data Analysis pages to .Net, which will provide all Data session pages with abilities for:

#### *Virtual OneStop® Feature Enhancement Release Notes – V15.0 R7 (from V14.0)*

- **+** Flexible display/selection tools All sessions under Historical Data Analysis are loaded quickly based on the default parameters, and analysts can change the display selection for just one of the search criteria (e.g., area, time, occupation, or industry) without the need to redefine all three.
- **+** Flexible Displays Analyst can expand or adjust displays through a friendly presentation that includes access to related LMI facts, profiles, and graphic and visualization tools.
- **.Net Conversion of LAUS UI data**  Conversion that includes Highchart and ESRI maps, and division into two separate data sessions/options.
- Note: In some instances, a link to a figure is included in the description (when a graphic may help). Users reviewing these notes should also review Version 14.0 Feature Enhancements *notes (if moving up from versions before 14.0). Many features enhanced for v15.0 may have also been implemented in a later deployment of 14.0 for specific customers.*

<span id="page-2-0"></span>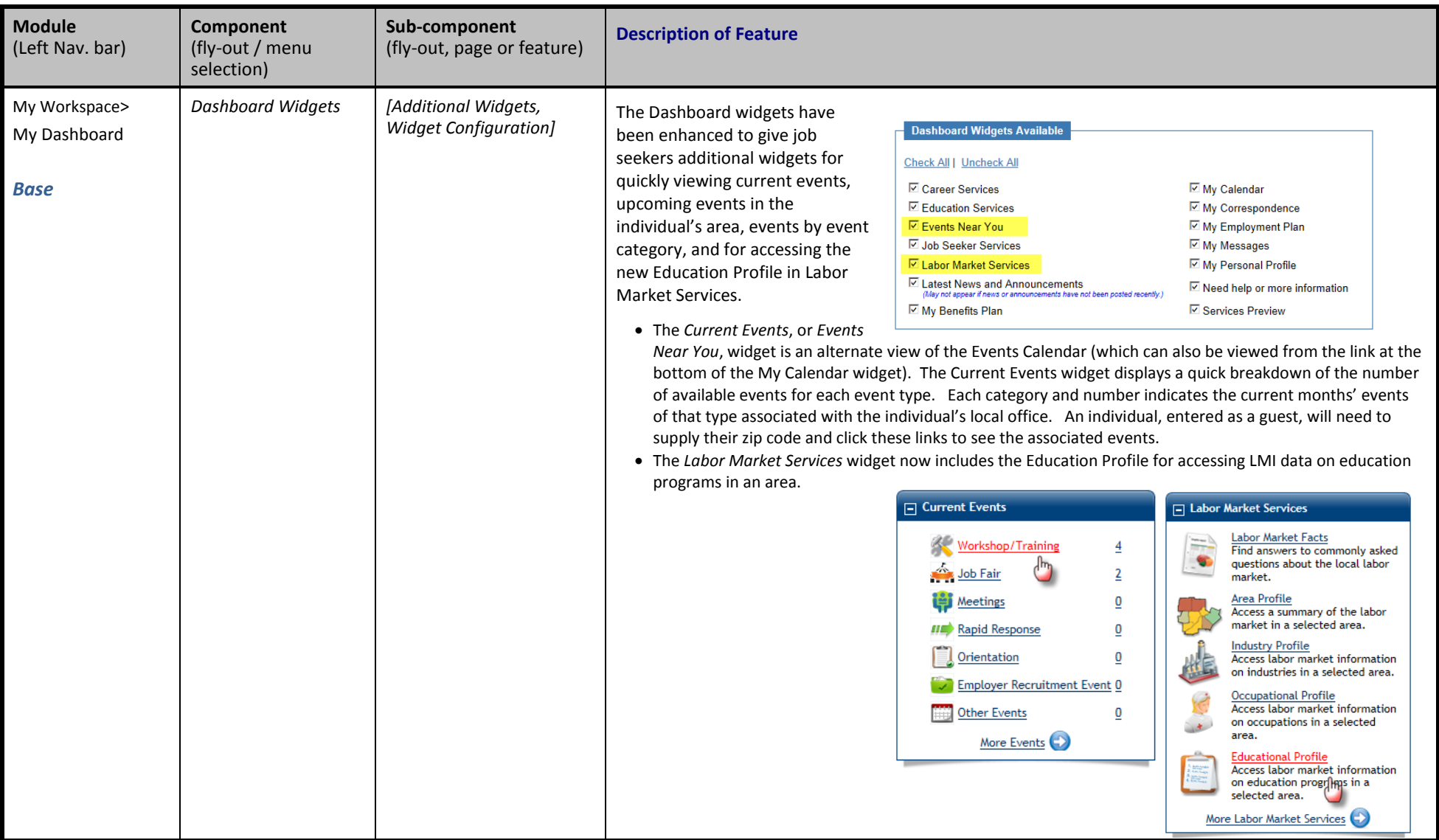

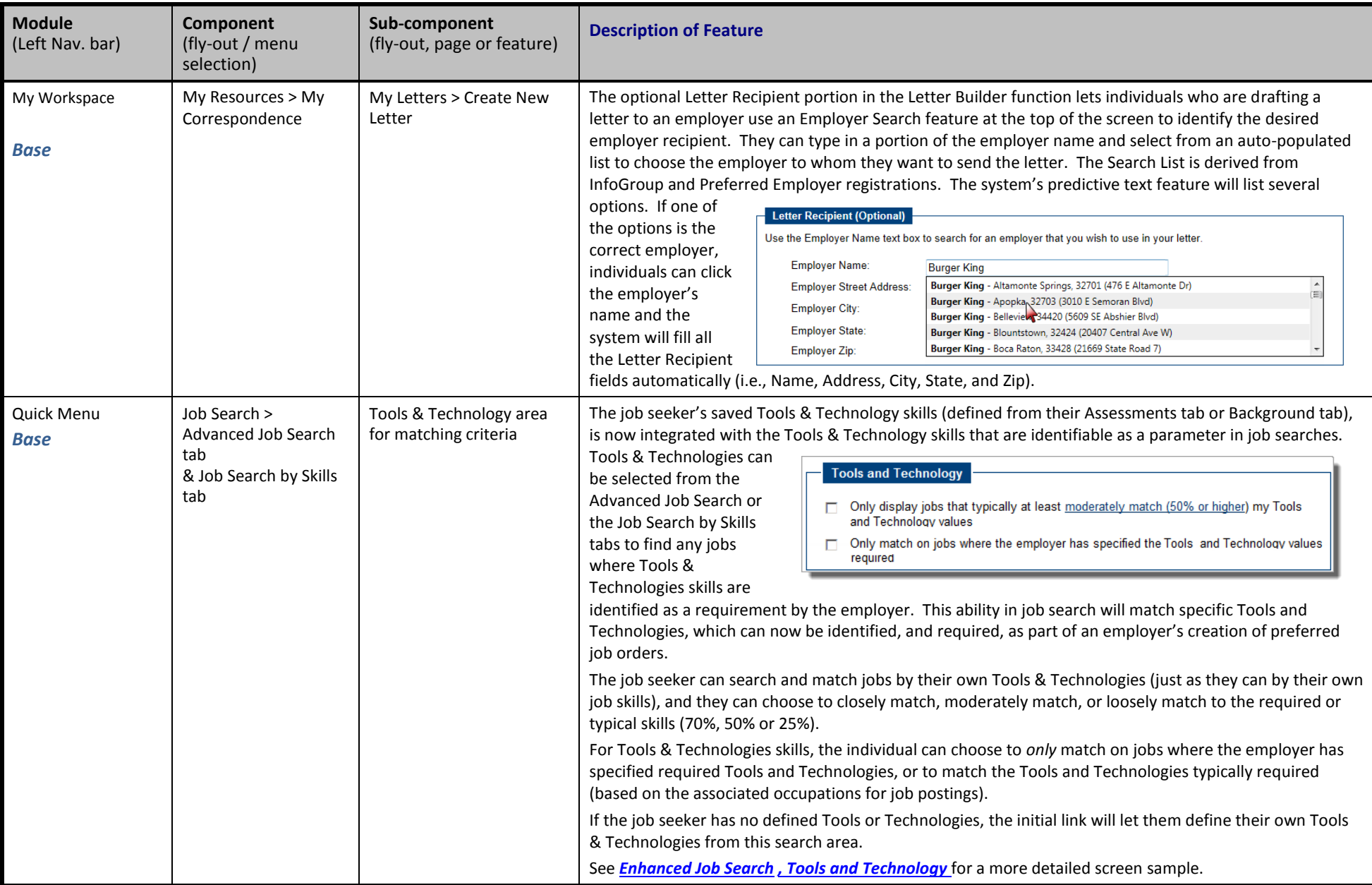

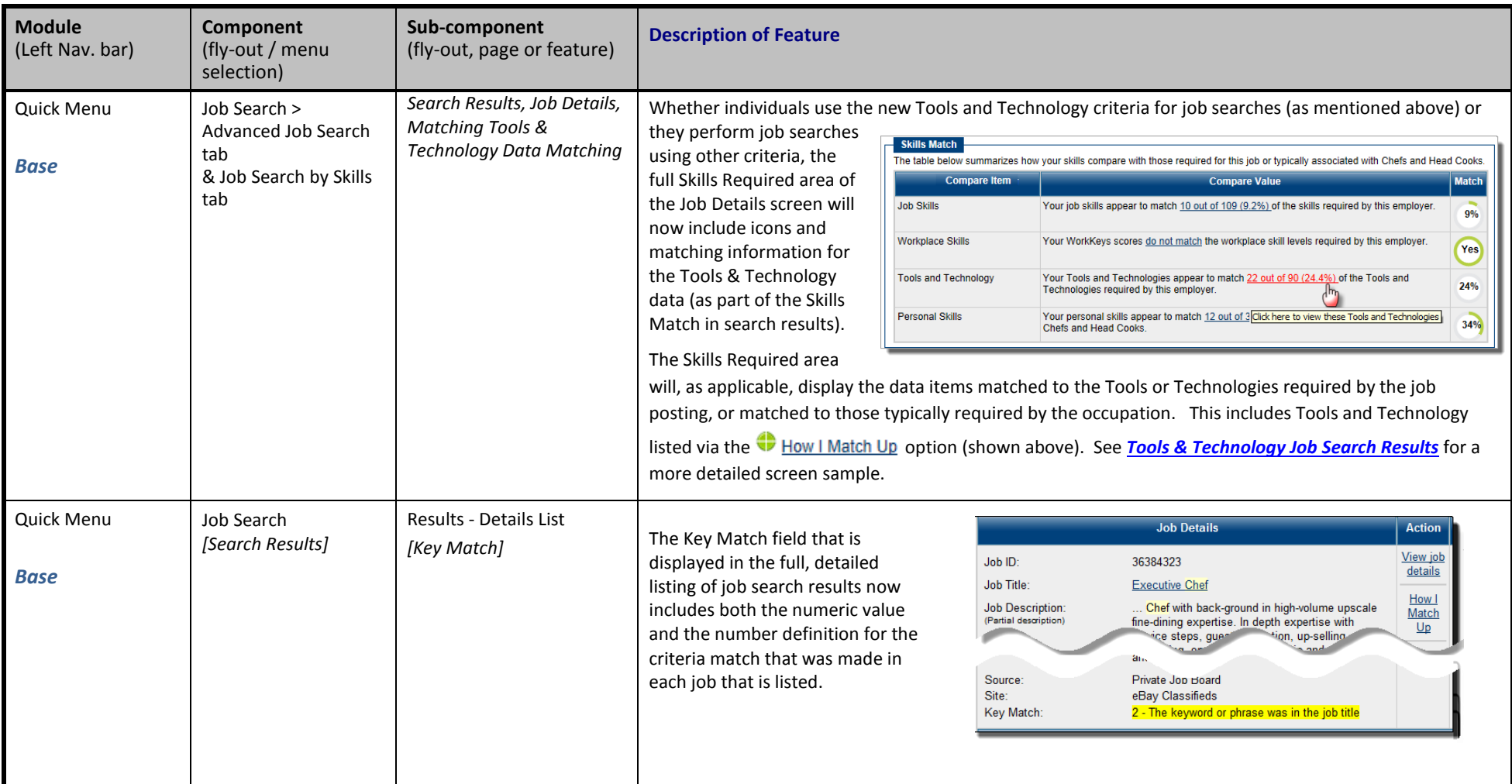

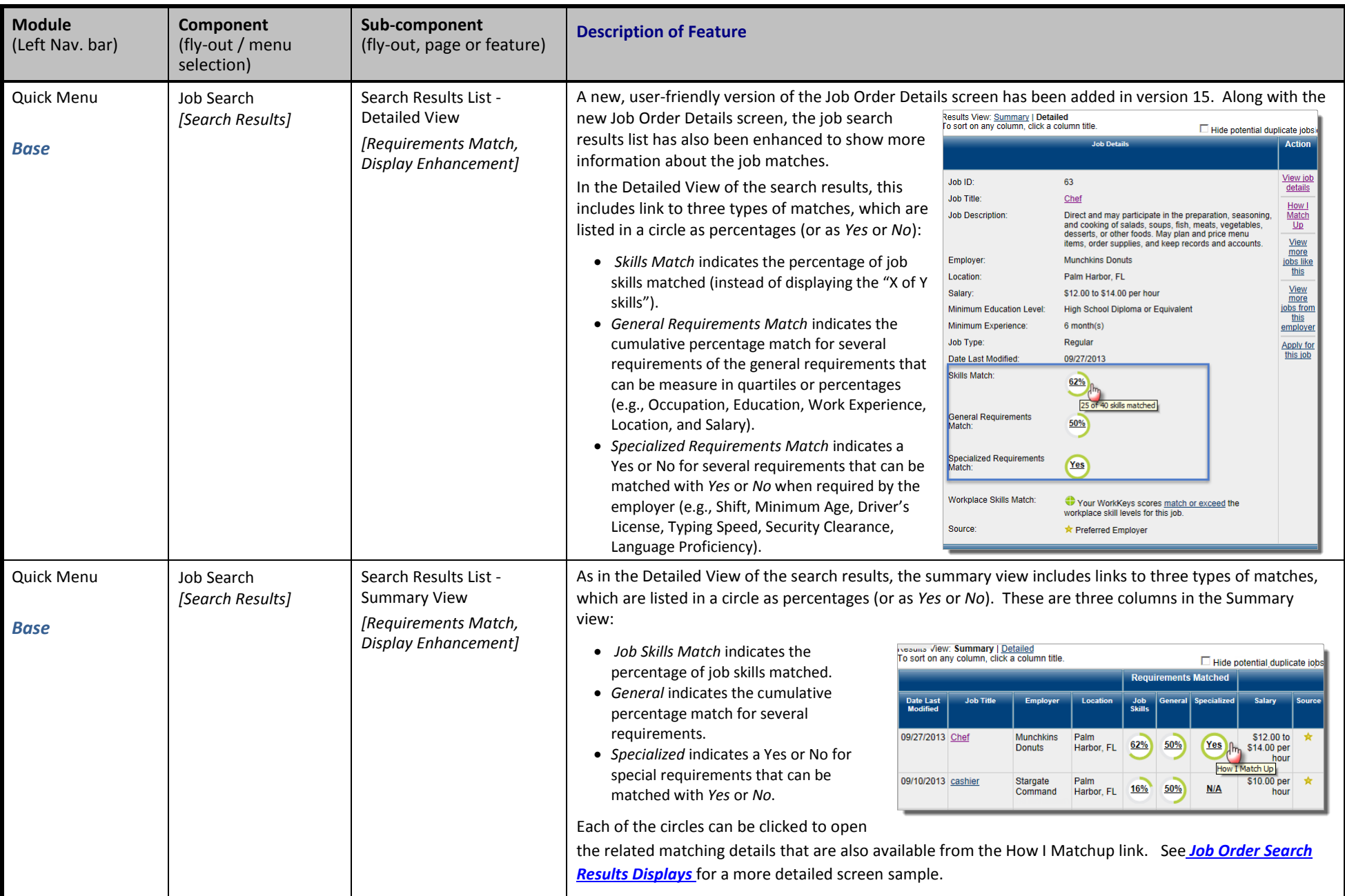

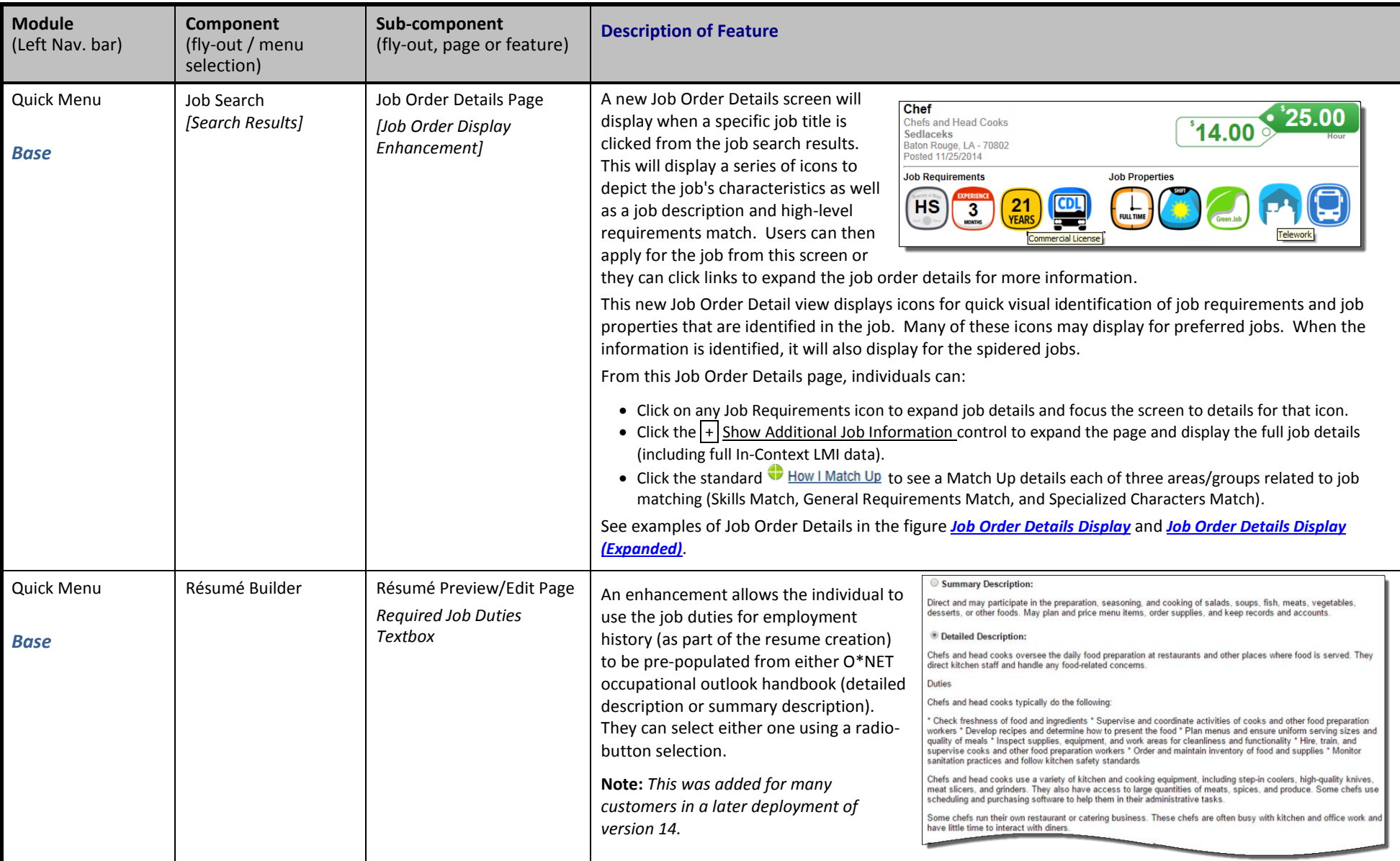

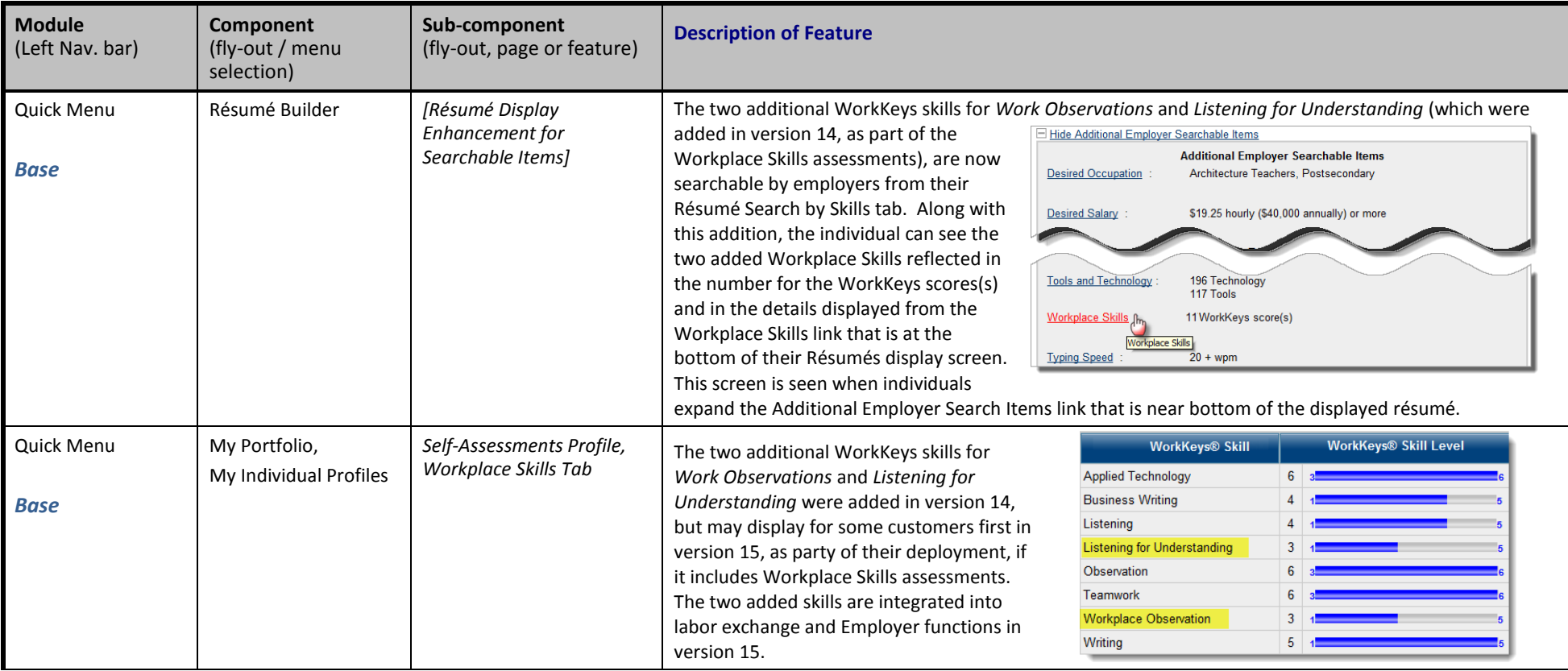

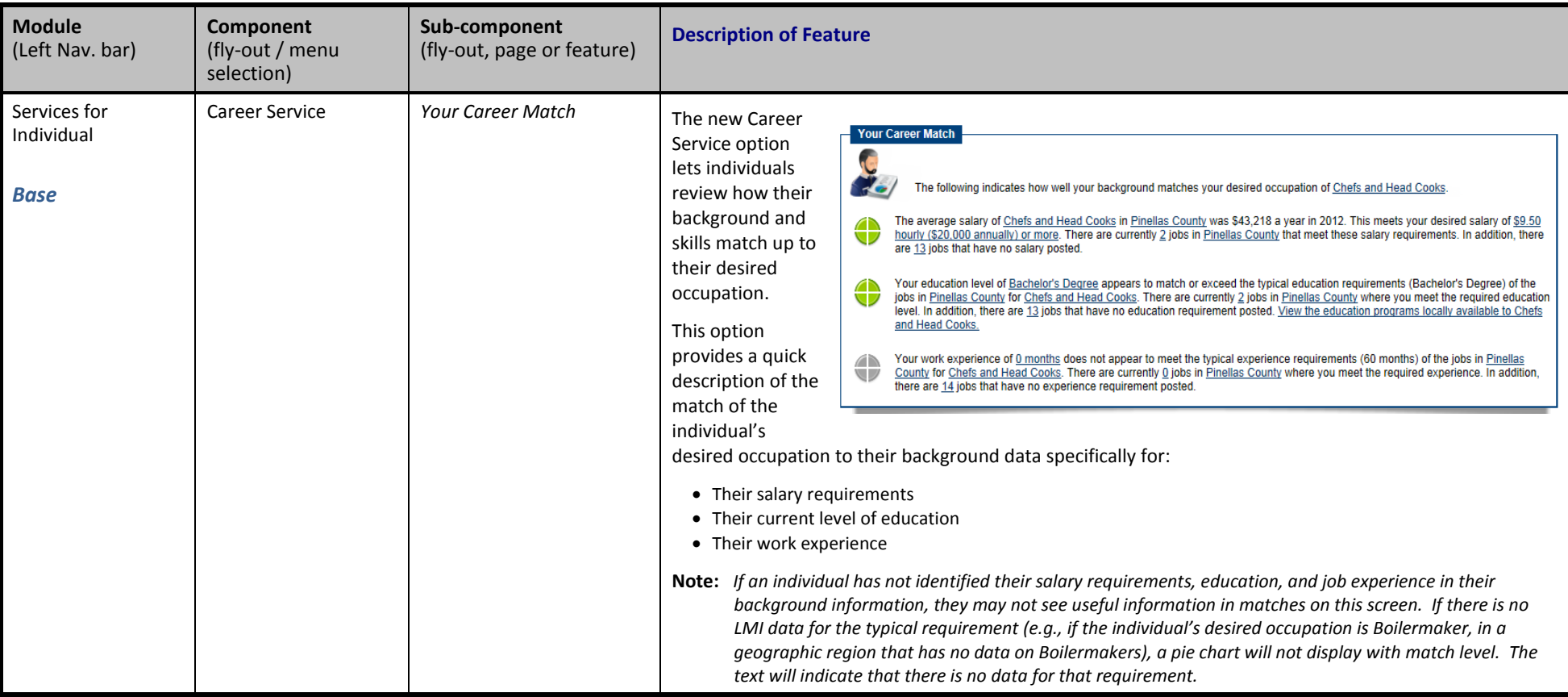

<span id="page-9-0"></span>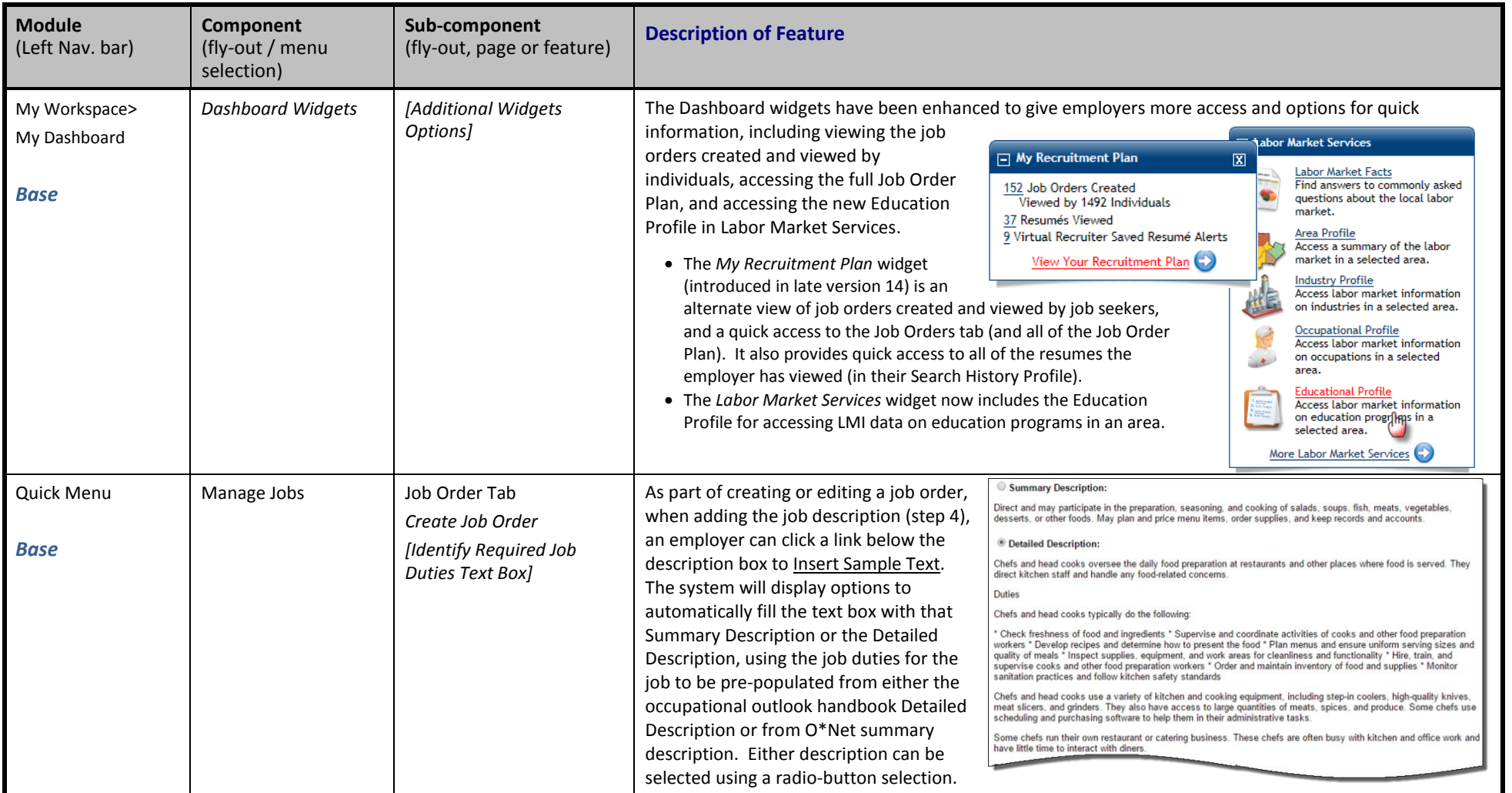

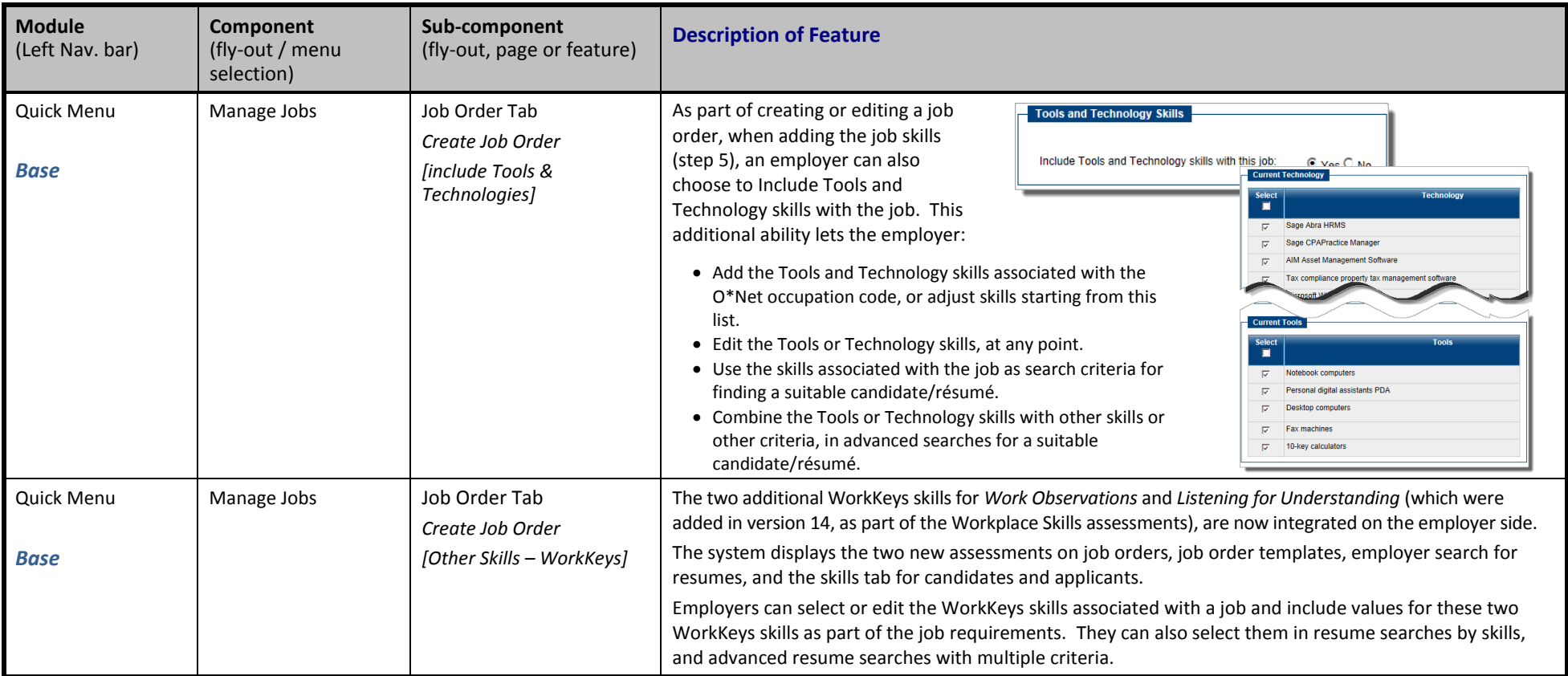

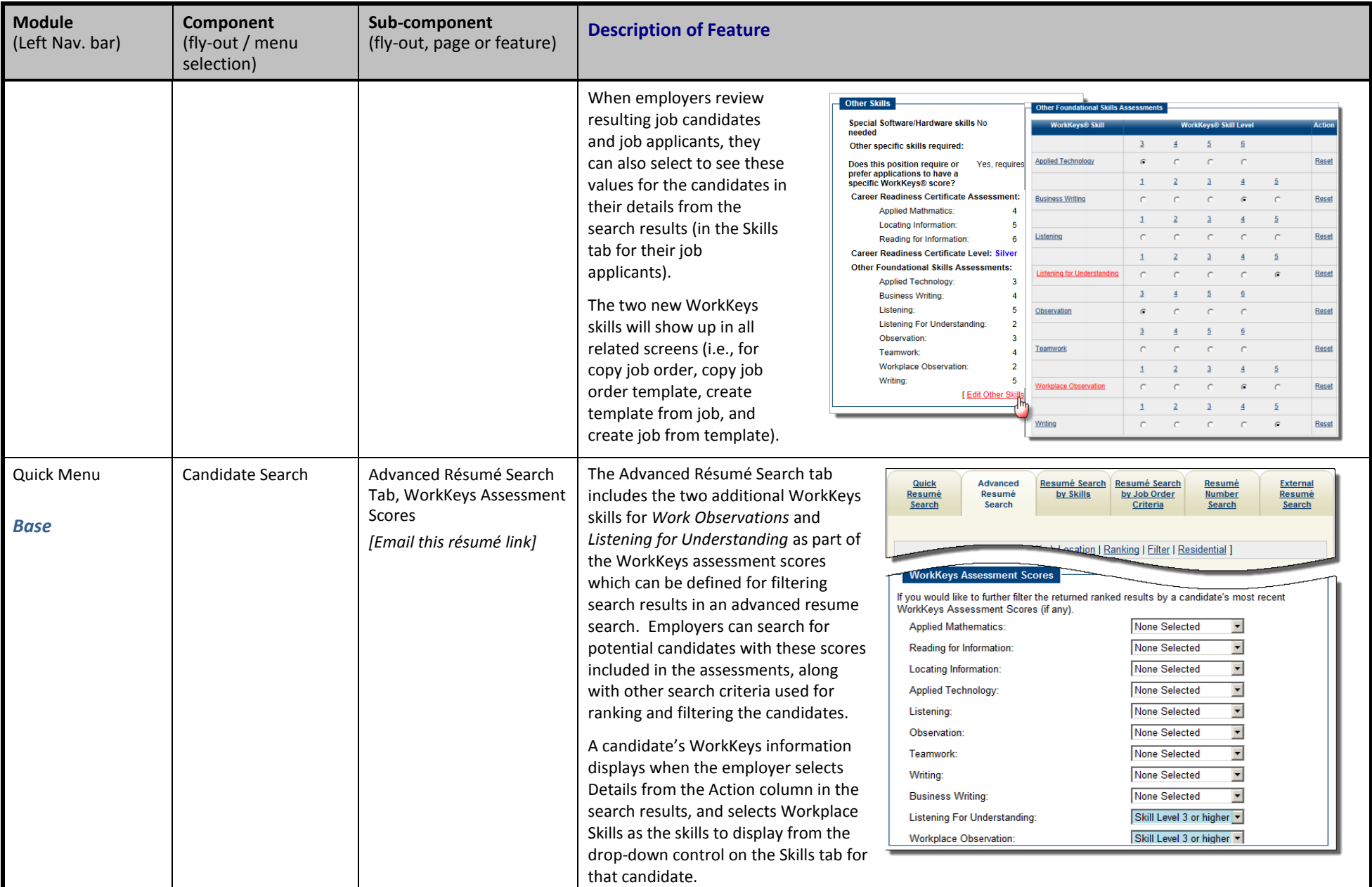

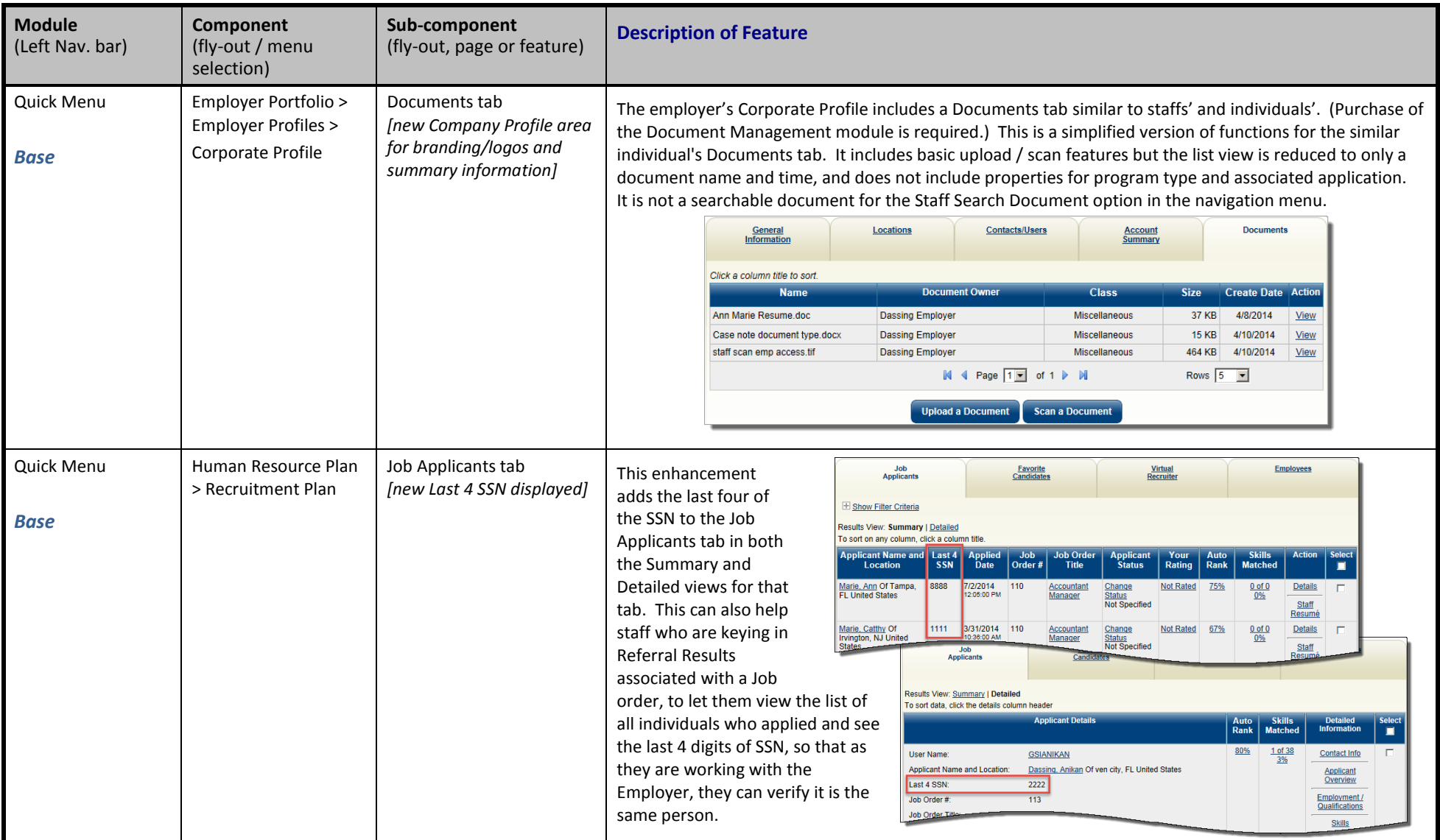

<span id="page-13-0"></span>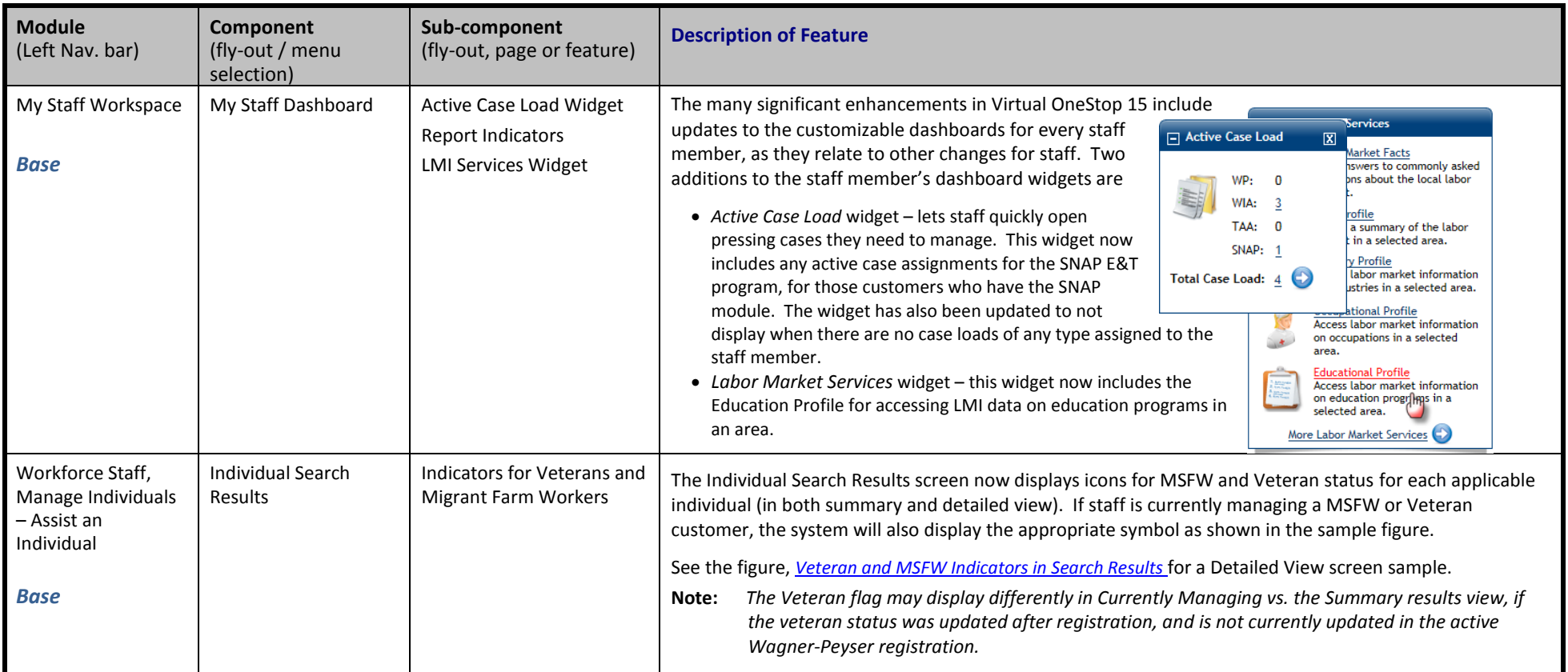

#### *Virtual OneStop® Feature Enhancement Release Notes – V15.0 R7 (from V14.0)*

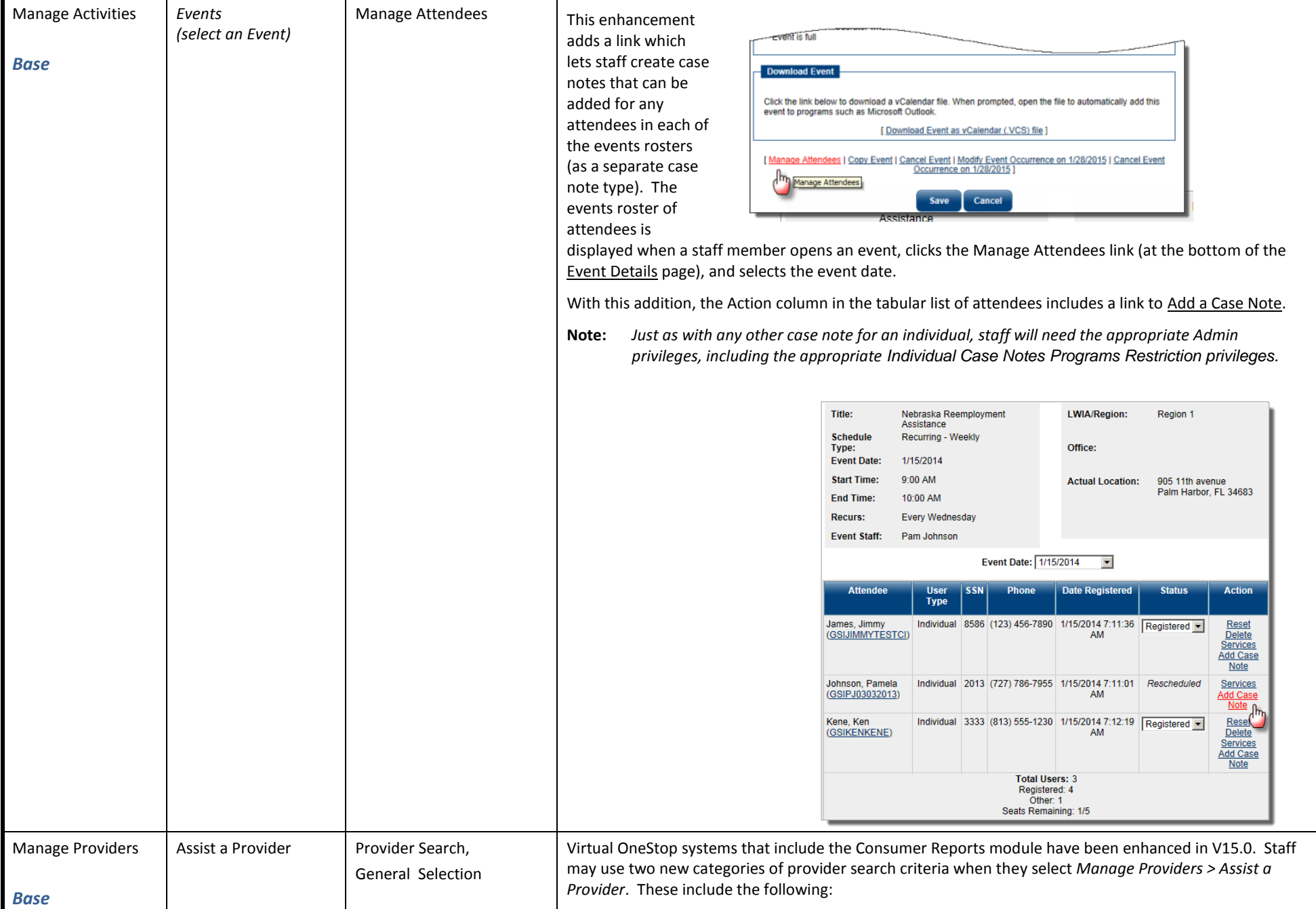

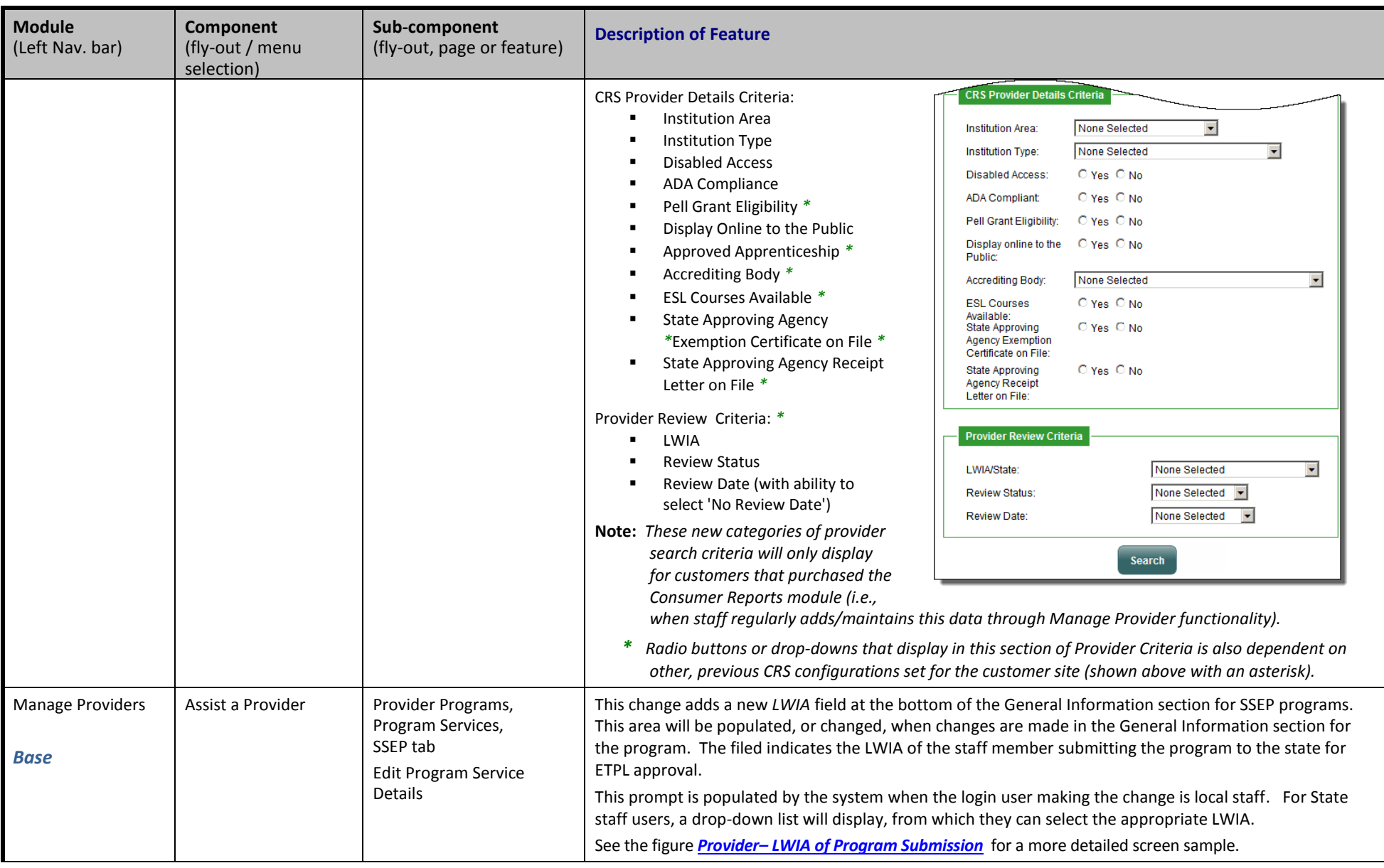

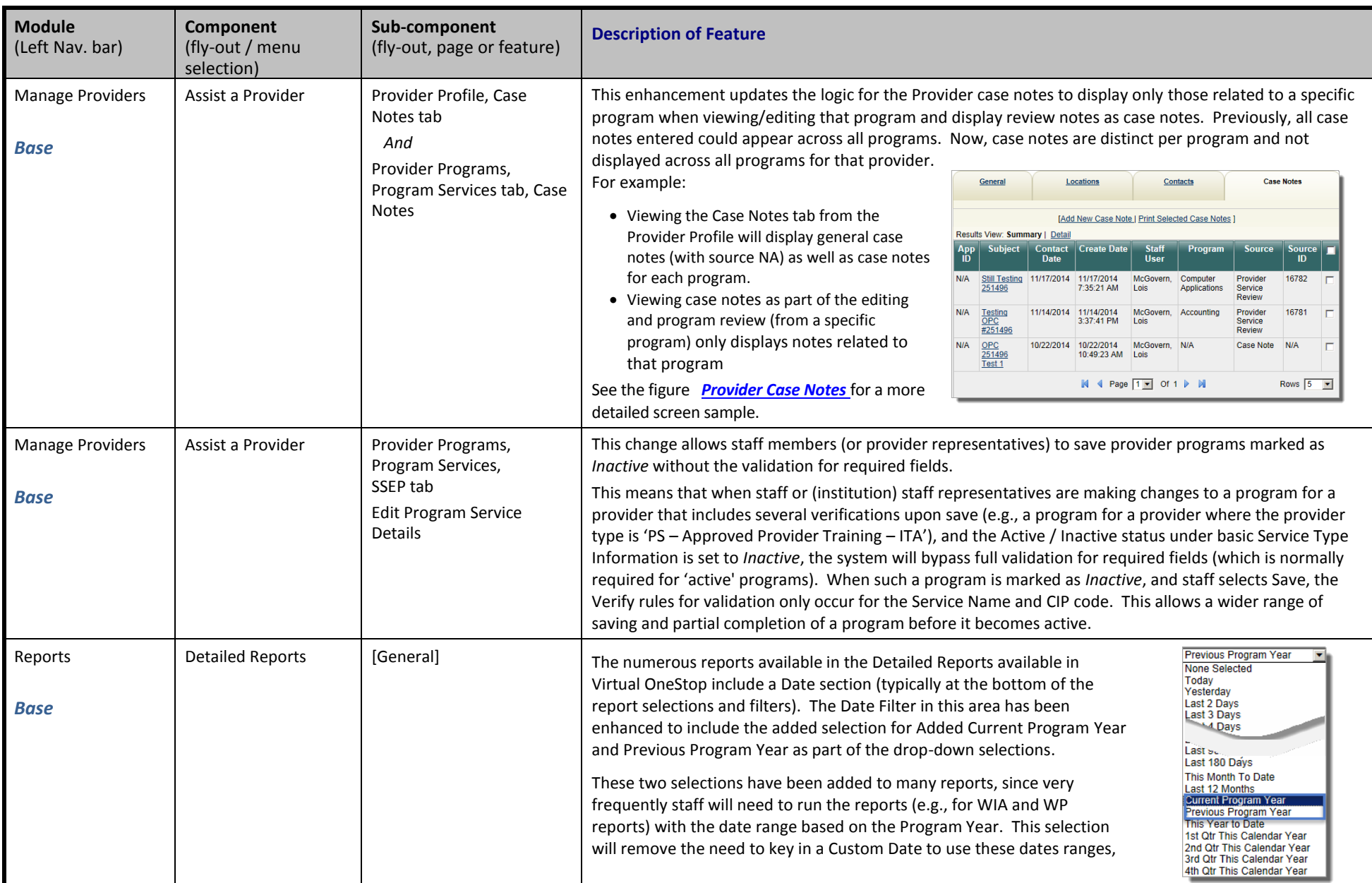

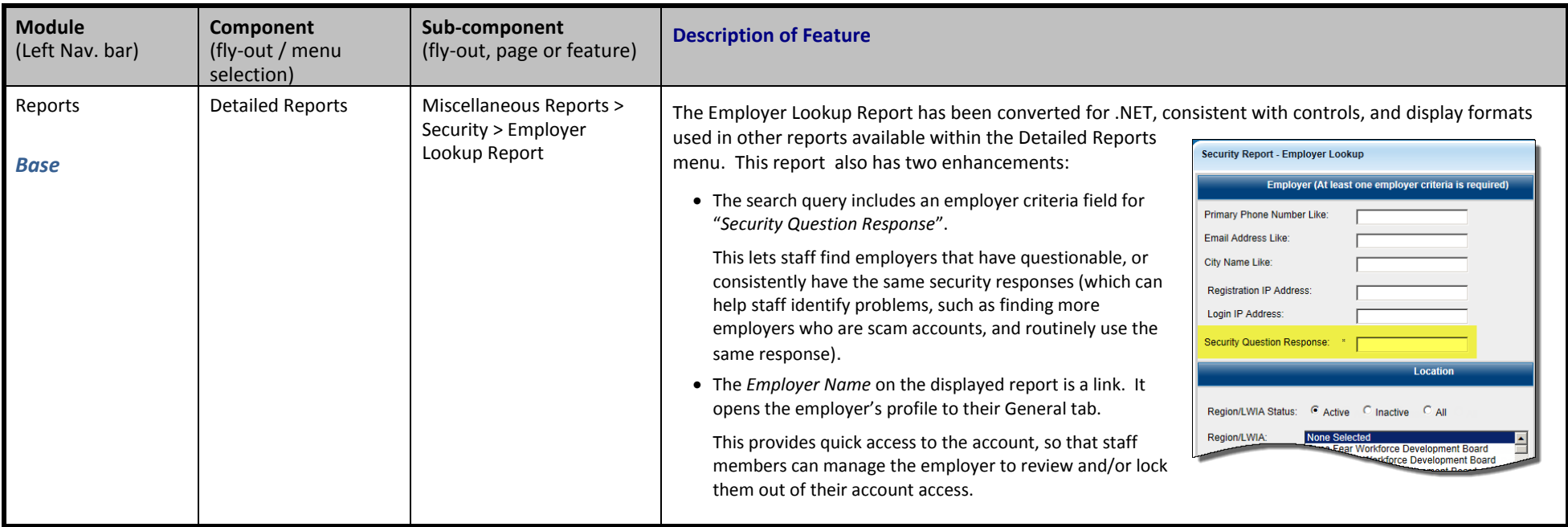

<span id="page-18-0"></span>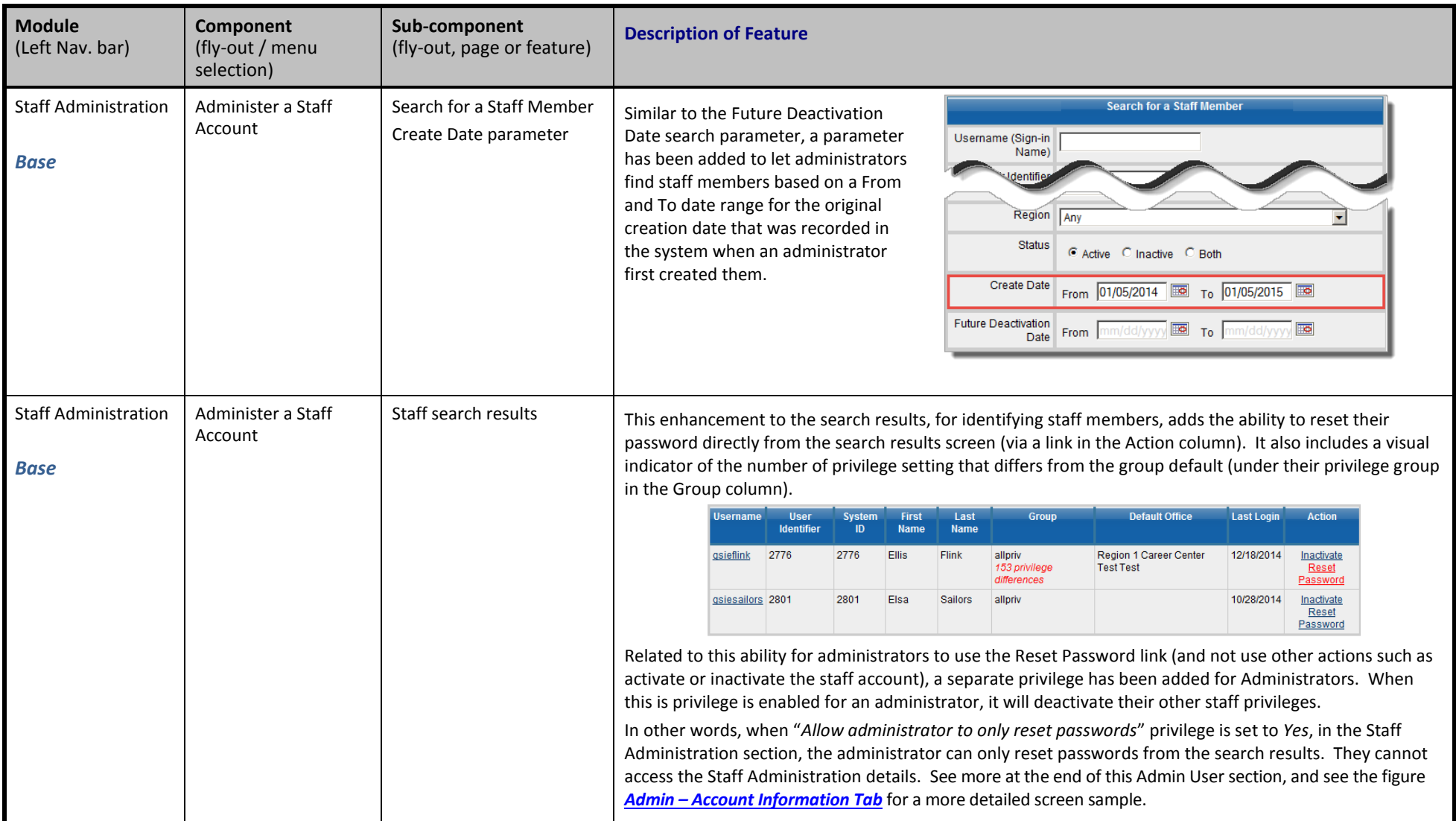

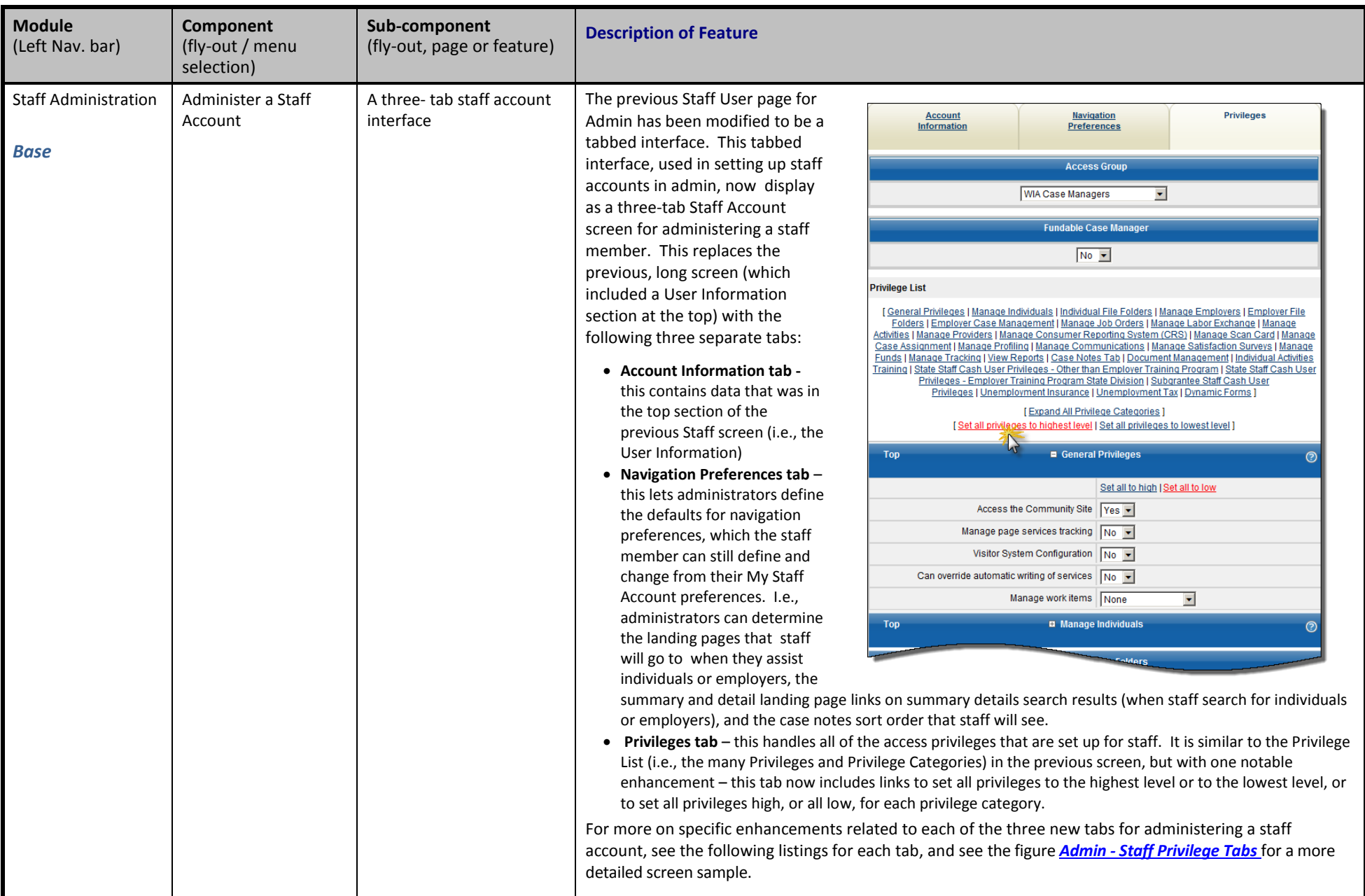

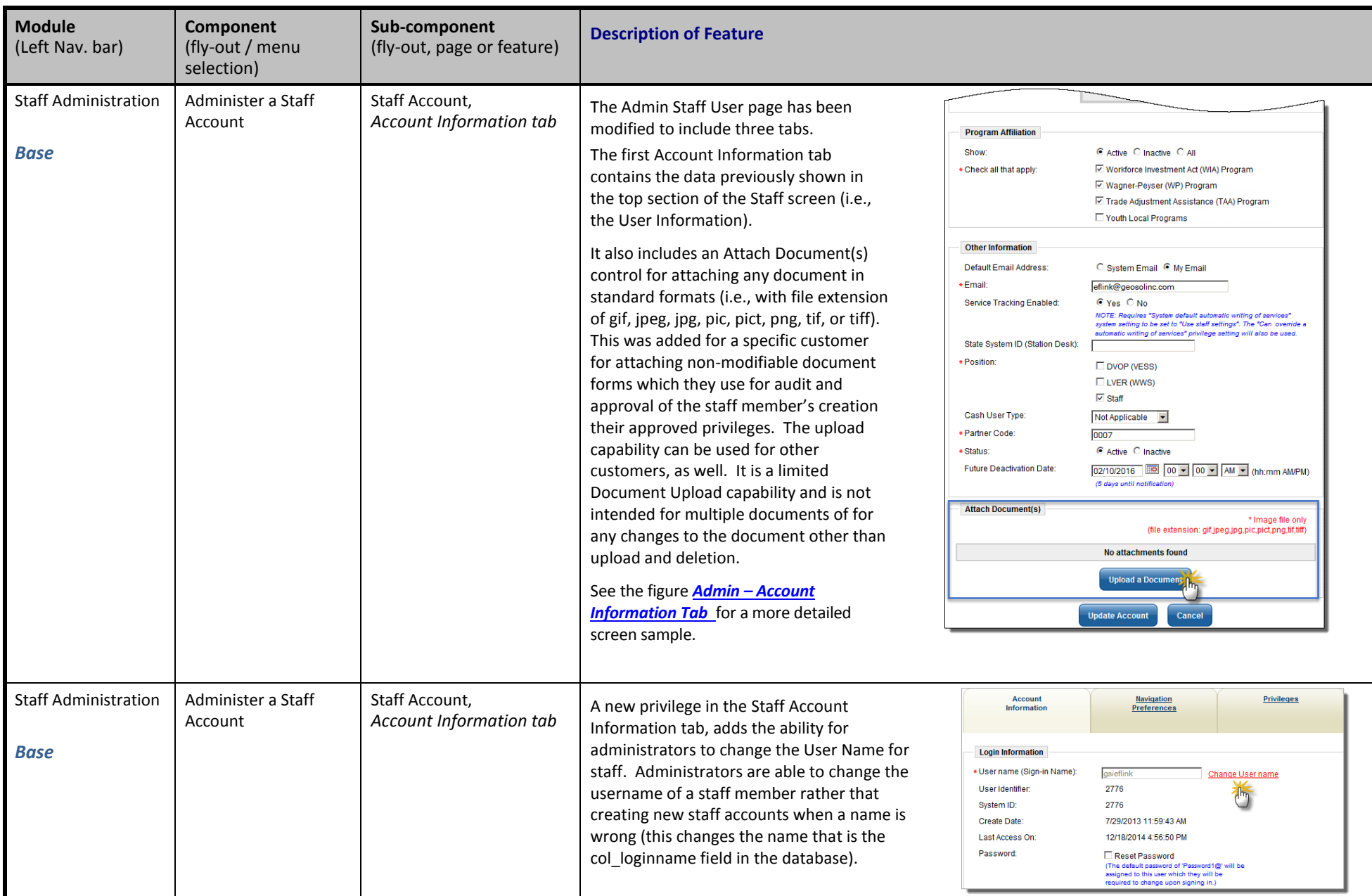

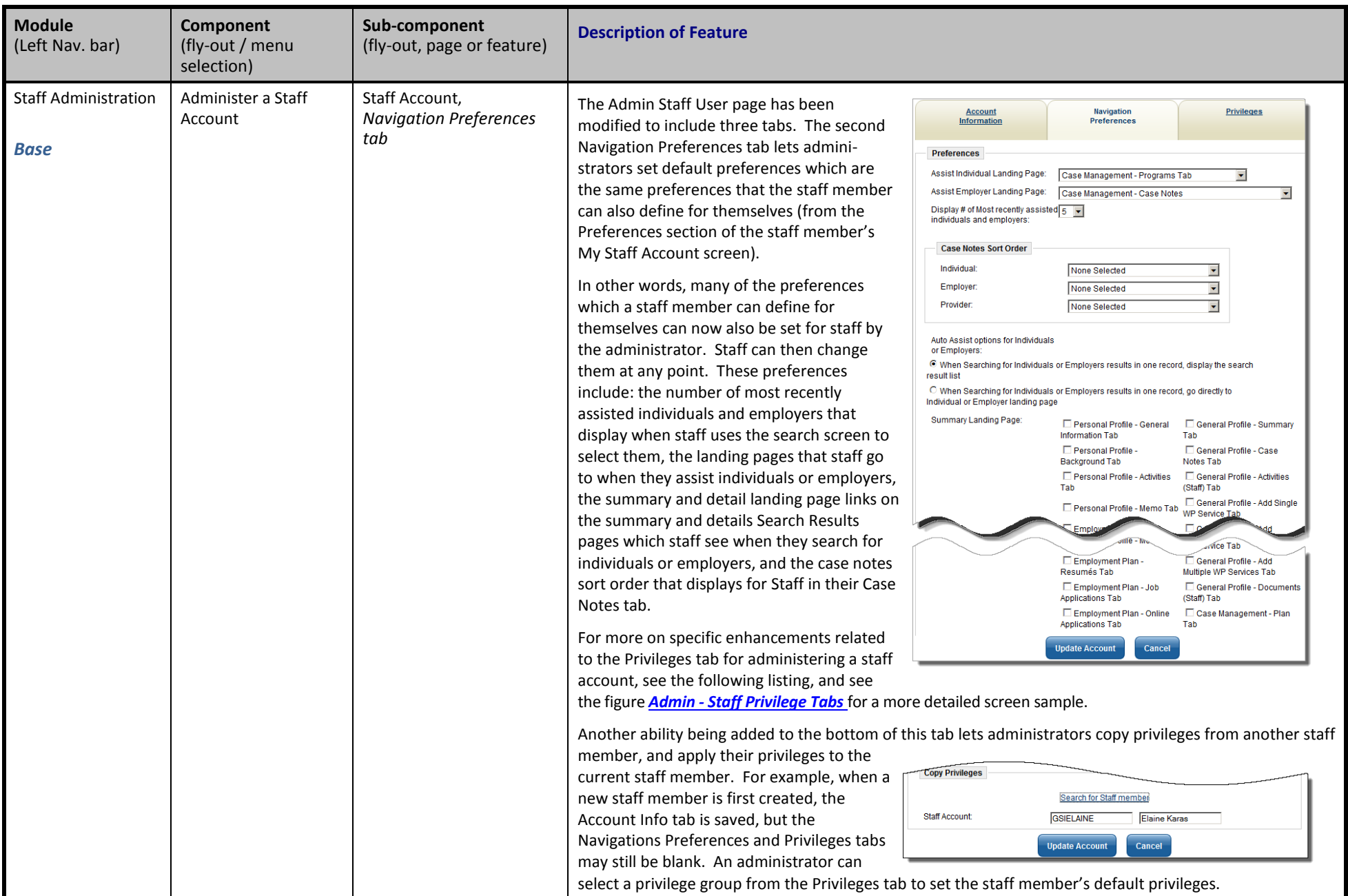

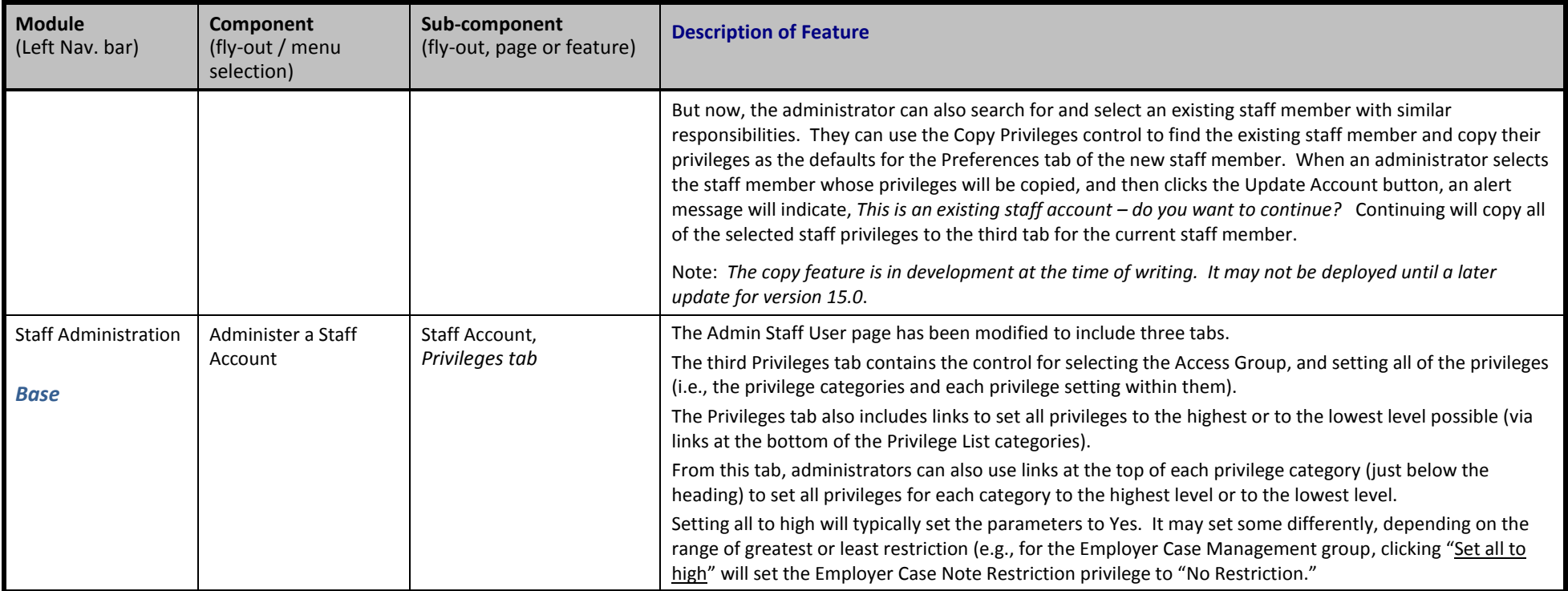

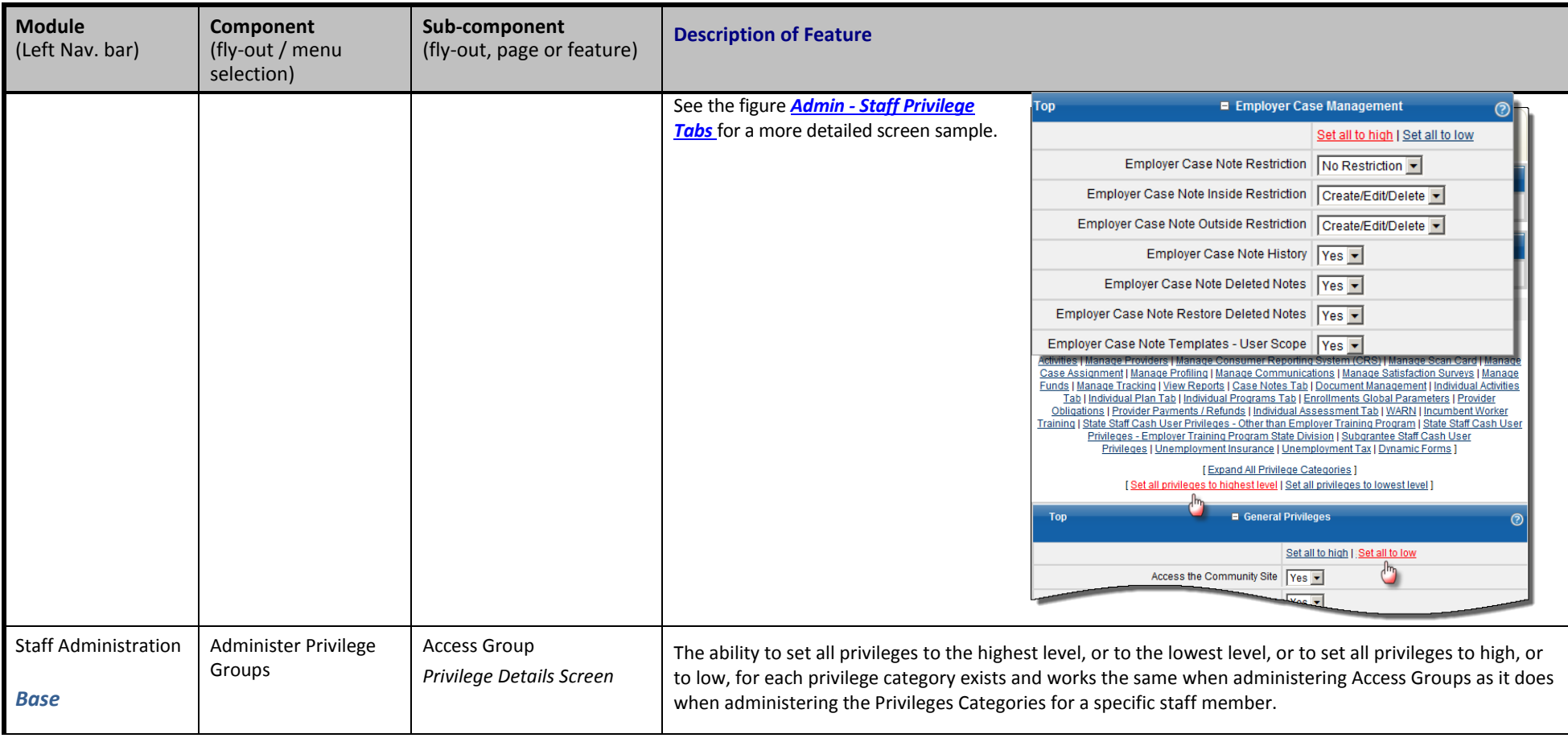

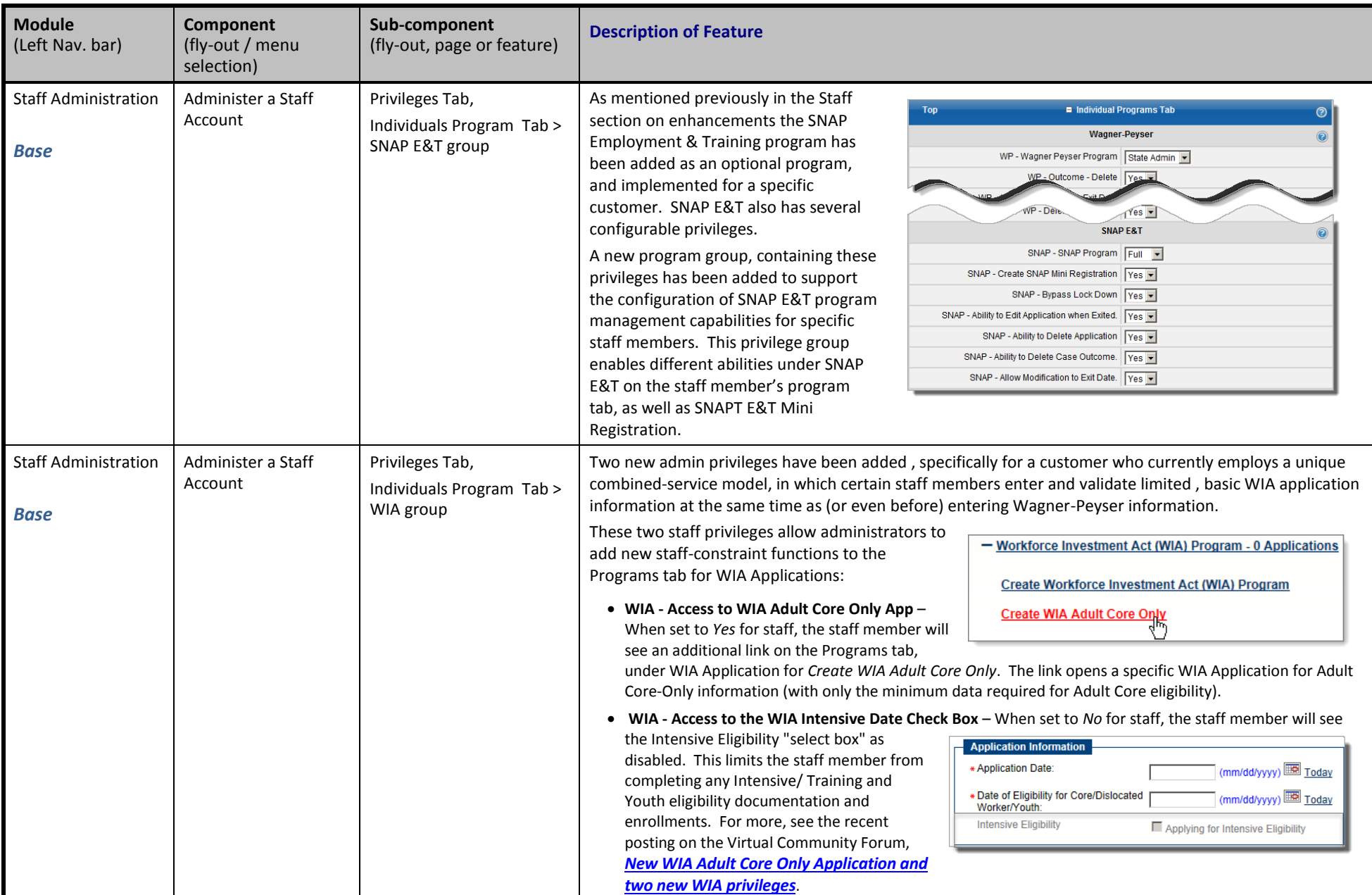

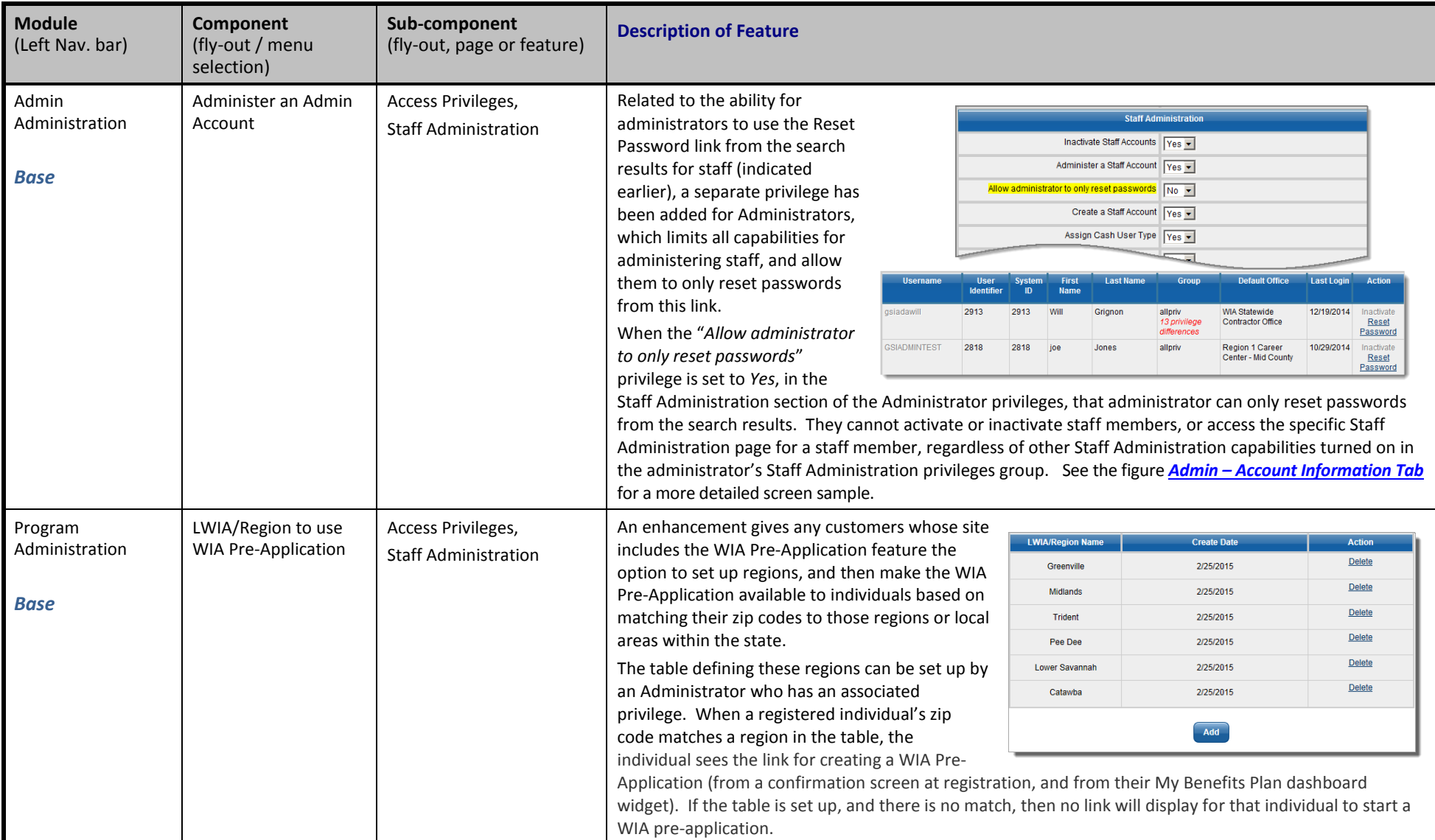

<span id="page-26-0"></span>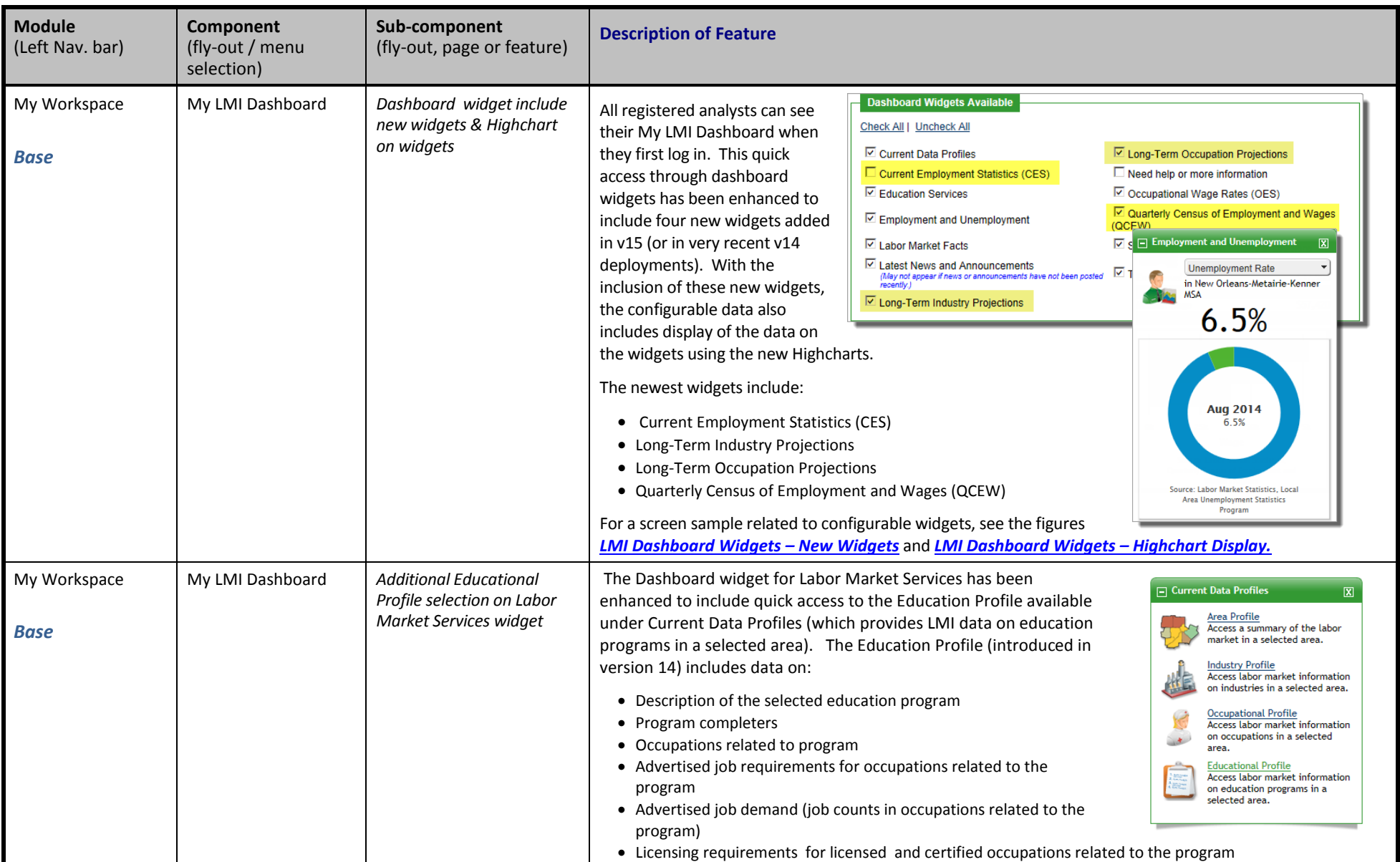

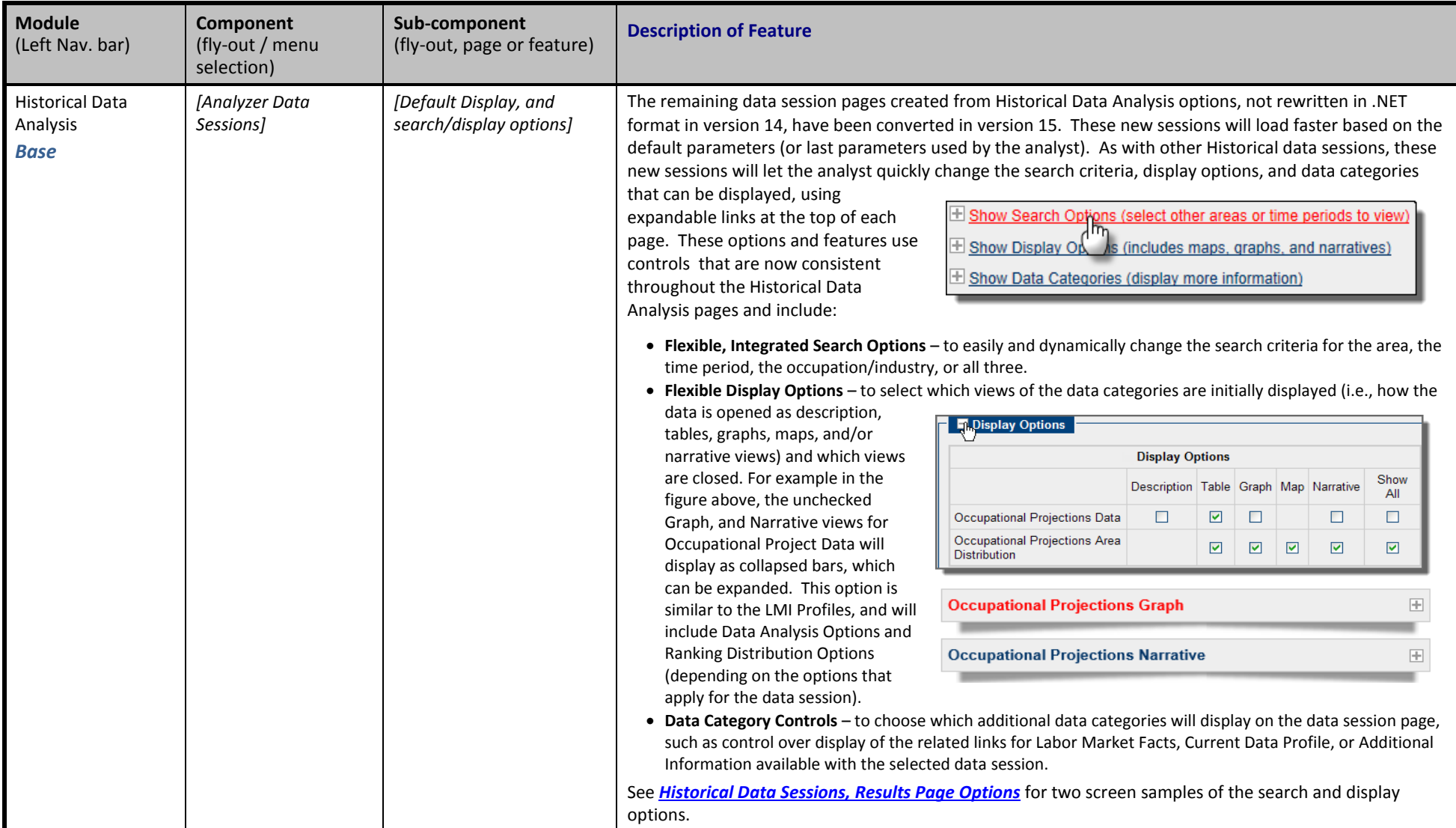

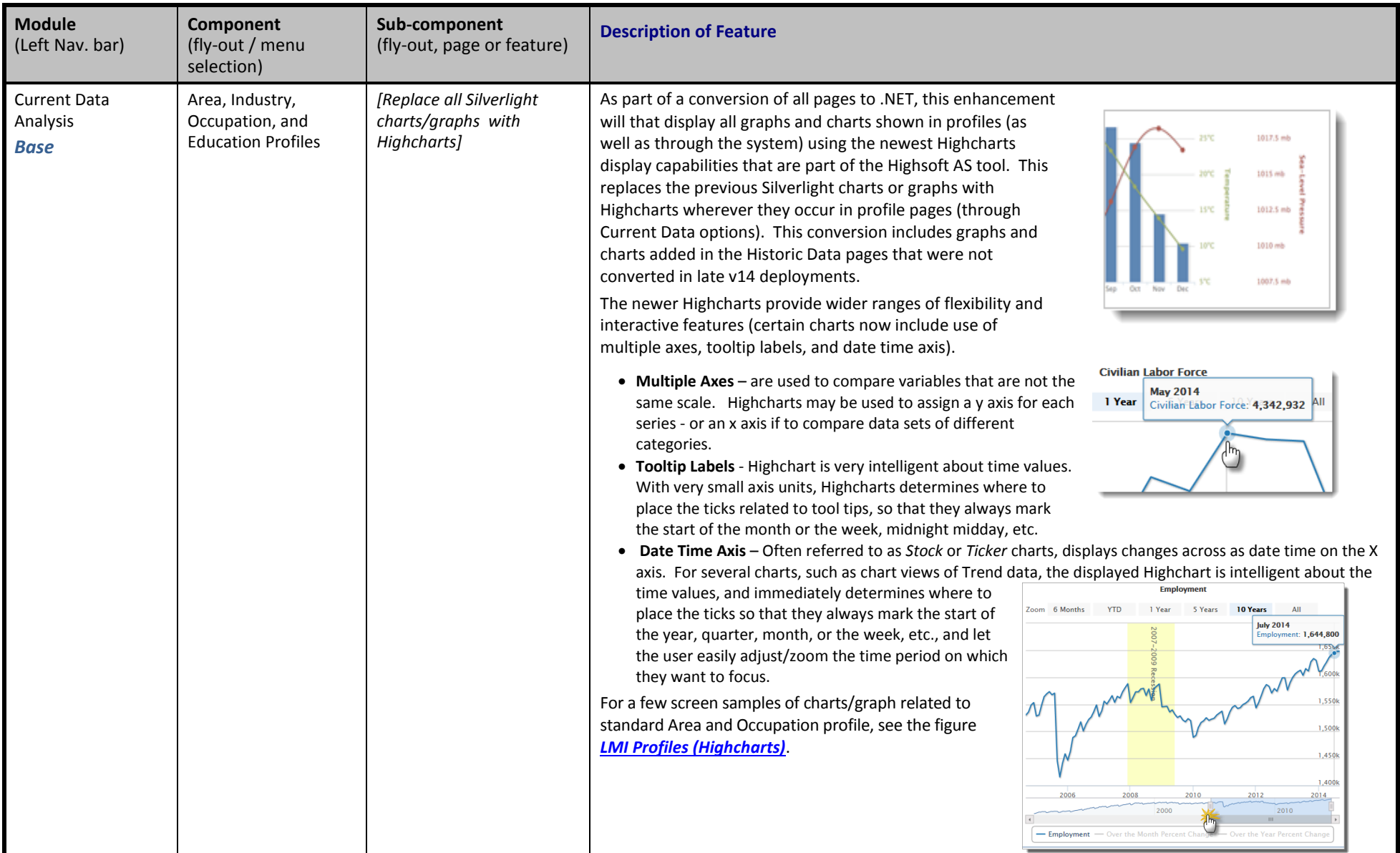

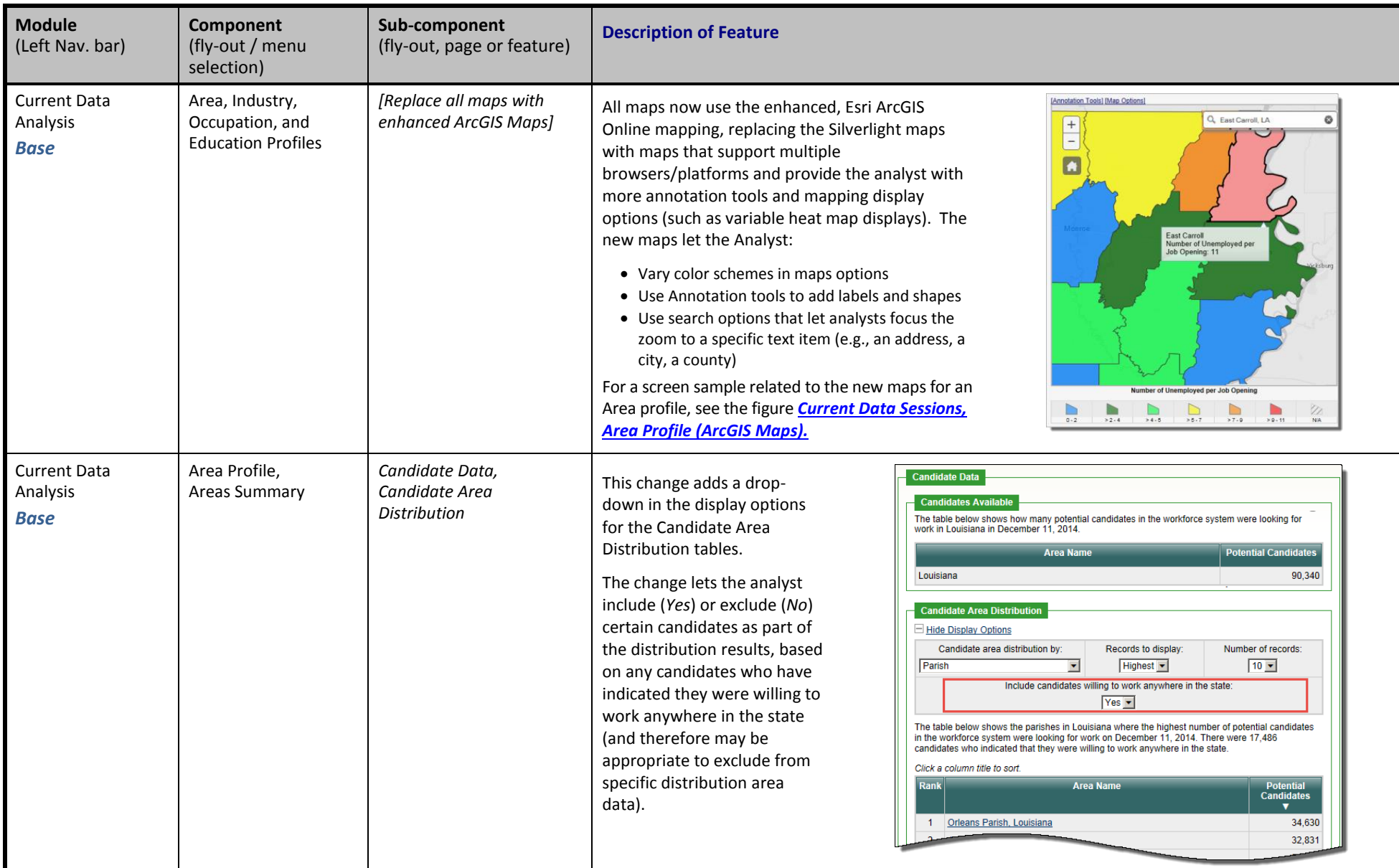

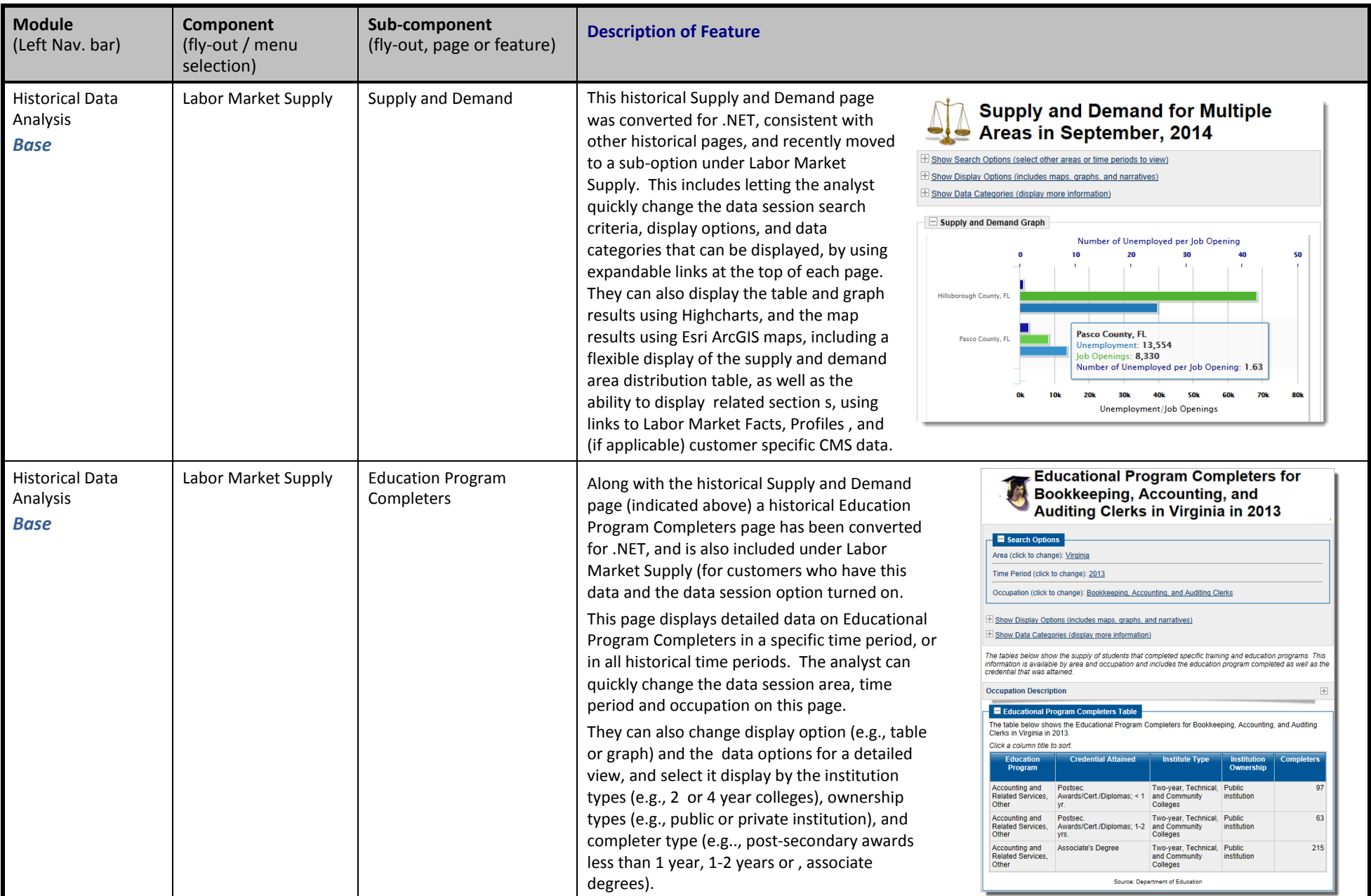

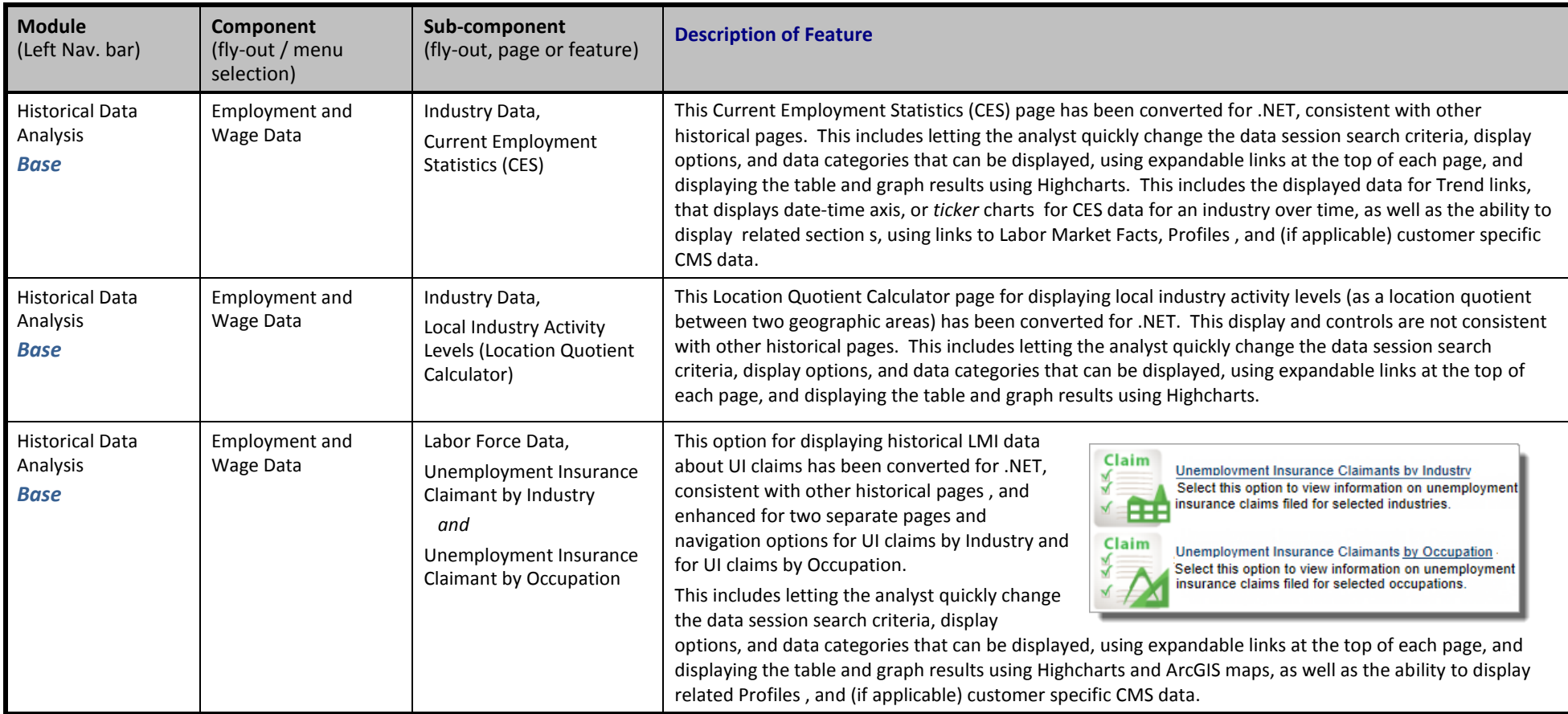

# **Example Figures**

## <span id="page-32-0"></span>*Enhanced Job Search (Tools & Technologies)*

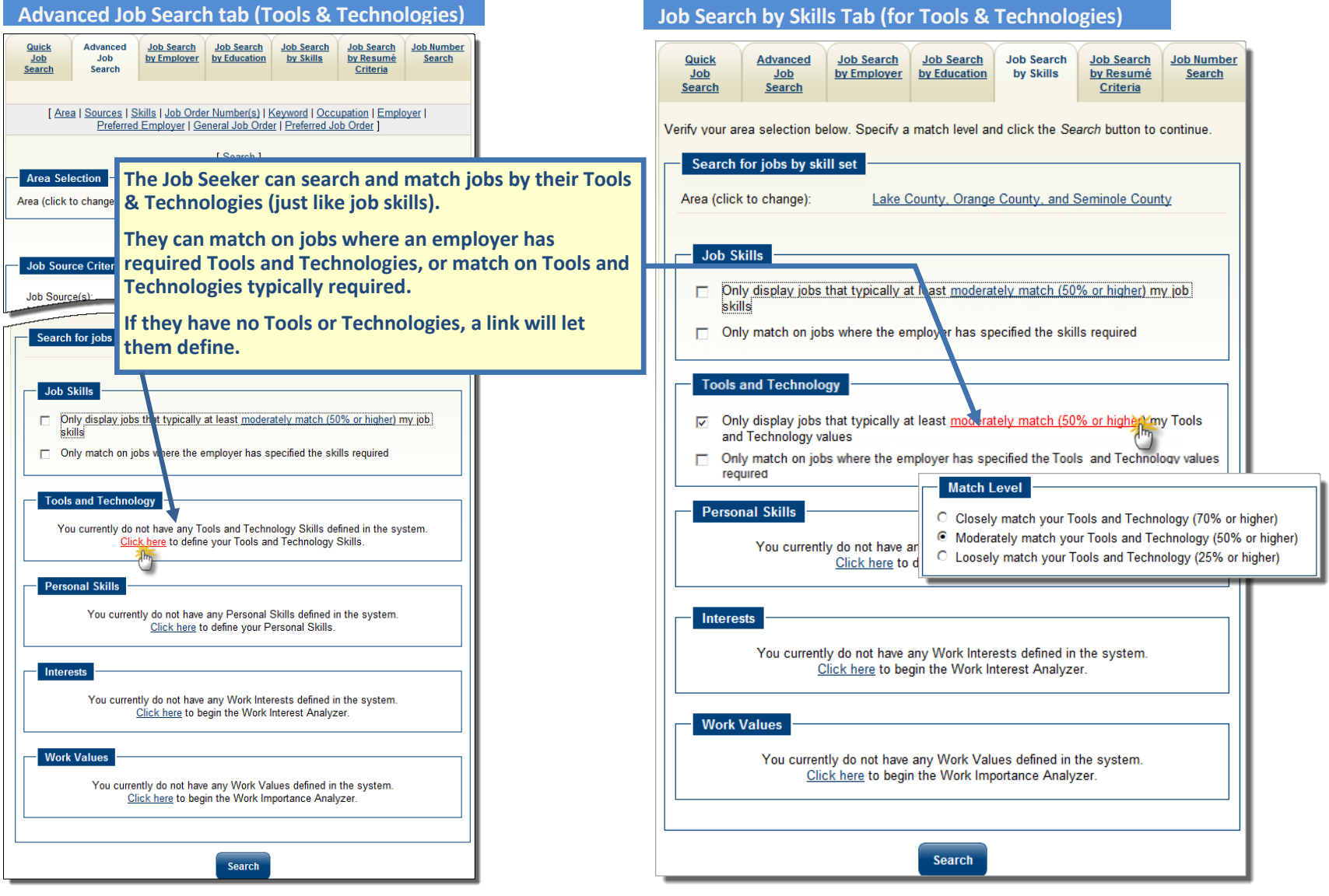

*Enhanced Job Search by Individual's Tools & Technologies Skills (matched to those required in Job Posting)*

## <span id="page-33-0"></span>*Tools & Technology Job Search Results*

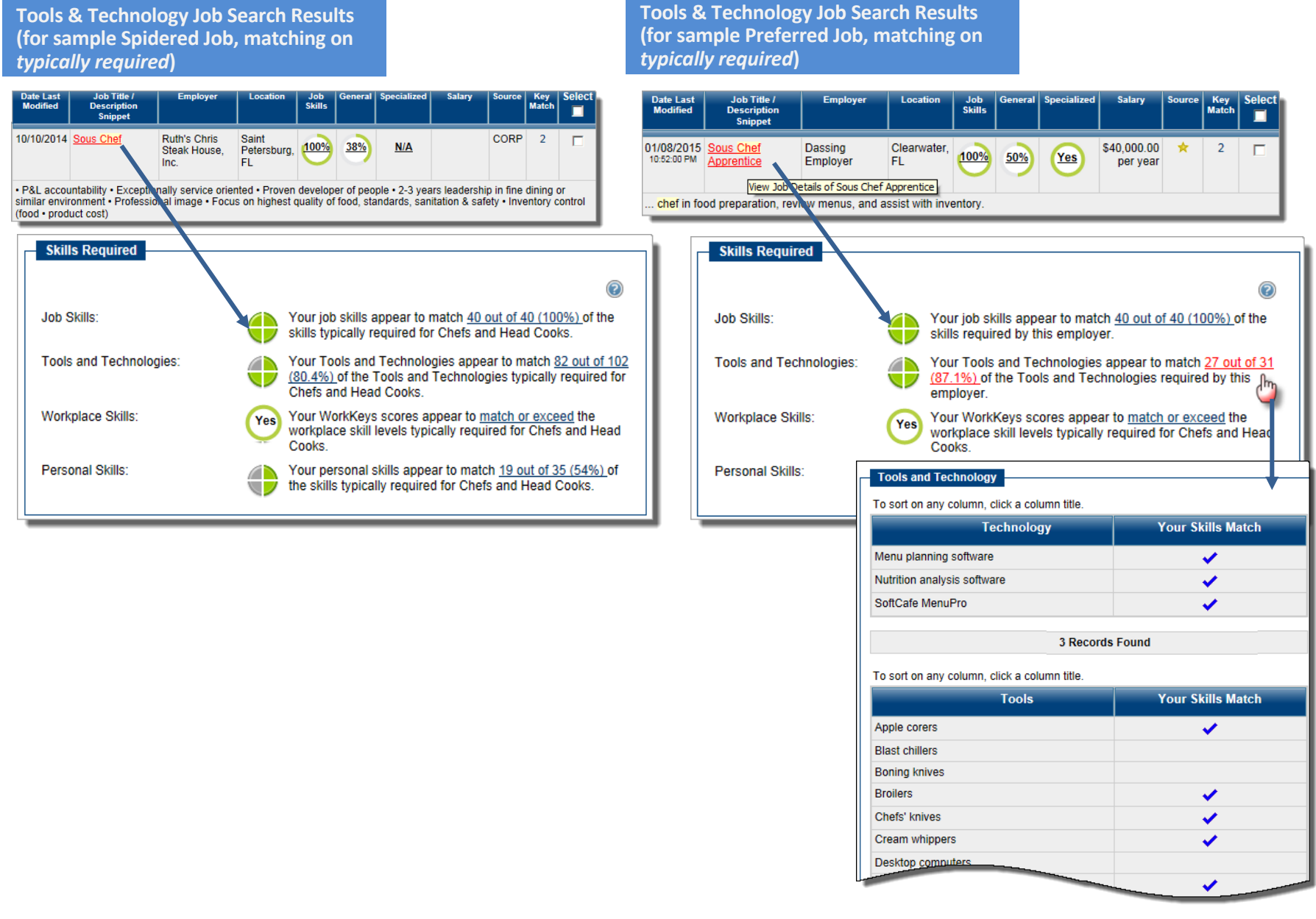

*Job Search Results include a display of Tools & Technologies (matched to those required in the Job Posting, or those typically required by the occupation)* 

## *Tools & Technologies in How I Match Up Results*

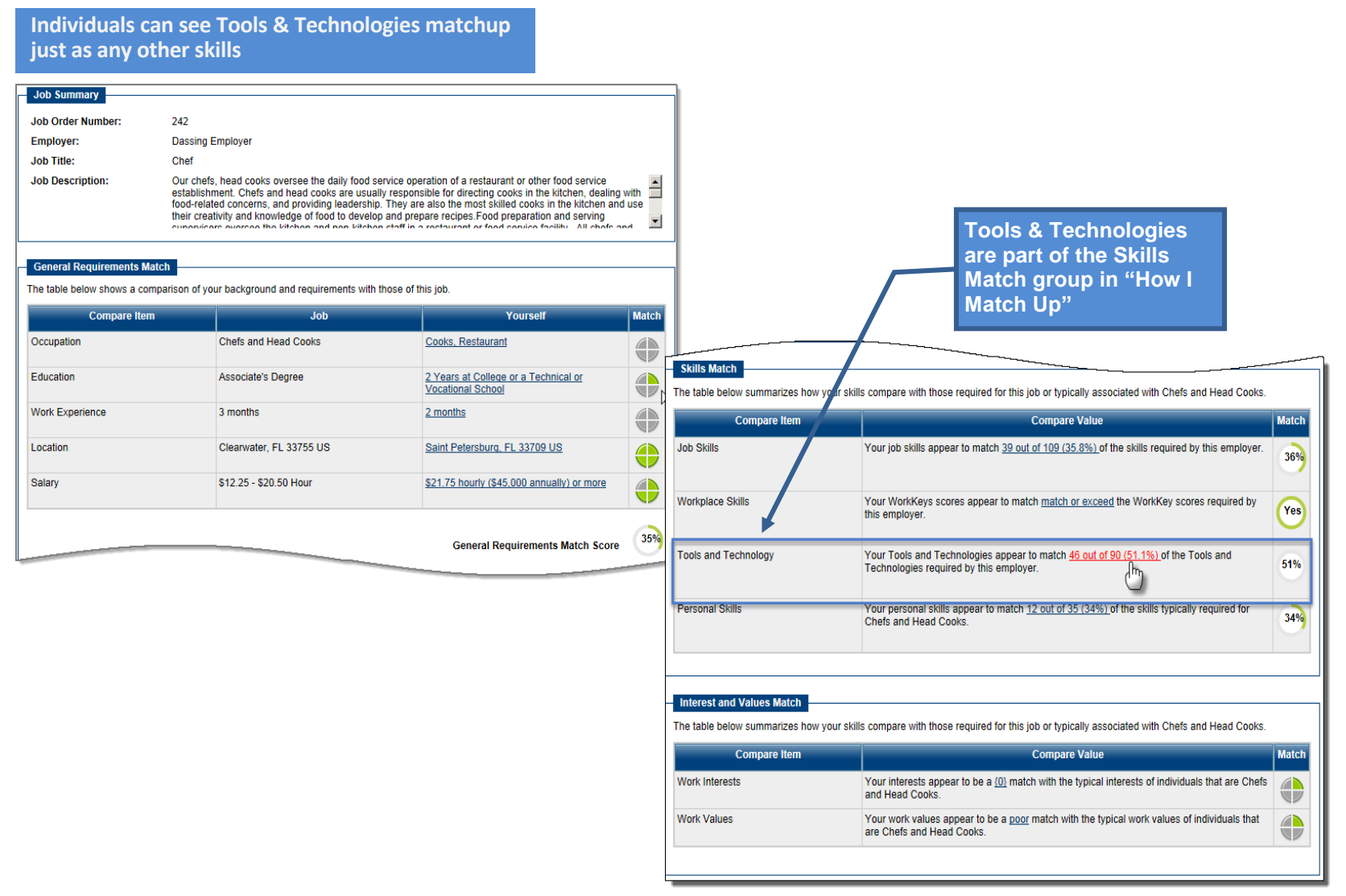

*How I Match Up Screen – Tools and Technologies in Skills Group)* 

**Both Summary and Detailed Search Results display** 

## <span id="page-35-0"></span>*Job Order Search Results Displays*

|                                                                                                    |                                                     |                                                                                                    |                      |                             |         |                                                                     |                                   |                                       |                                                                                                    |                                                                                  | more data for three match categories:                                                                      |                     |  |
|----------------------------------------------------------------------------------------------------|-----------------------------------------------------|----------------------------------------------------------------------------------------------------|----------------------|-----------------------------|---------|---------------------------------------------------------------------|-----------------------------------|---------------------------------------|----------------------------------------------------------------------------------------------------|----------------------------------------------------------------------------------|----------------------------------------------------------------------------------------------------|---------------------|--|
| Results View: Summary   Detailed<br>To sort on any column, click a column title.                                                                                                    |                                                     |                                                                                                    |                      |                             |         |                                                                     |                                   |                                       |                                                                                                    | • Job Skills<br>• General Requirements                                           |                                                                                                    |                     |  |
|                                                                                                    |                                                     |                                                                                                    |                      |                             |         | $\Box$ Hide potential duplicate jobs<br><b>Requirements Matched</b> |                                   |                                       |                                                                                                    |                                                                                  | • Specialized Requirements                                                                                 |                     |  |
|                                                                                                    |                                                     |                                                                                                    |                      |                             |         |                                                                     |                                   |                                       |                                                                                                    |                                                                                  |                                                                                                    |                     |  |
| <b>Date Last</b><br><b>Modified</b>                                                                                                    | Job Title /<br><b>Description</b><br><b>Snippet</b> | <b>Employer</b>                                                                                             | <b>Location</b>      | <b>Job</b><br><b>Skills</b> | General | <b>Specialized</b>                                                  | <b>Salary</b>                     | <b>Source</b>                         | V.ey<br>/ atch                                                                                                 | Results View: Summary   Detailed<br>To sort on any column, click a column title. | $\Box$ Hide potential duplicate jobs                                                                       |                     |  |
| 02/08/2015<br>5:16:00 PM                                                                                                    | Chef<br><b>GREEN HOB</b>                            | <b>Dassing</b><br>Employer                                                                                  | Clearwater.<br>FL.   | 36%                         | 35%     | <u>No</u>                                                           | \$12.25 to<br>\$20.50 per<br>hour |                                       | 1                                                                                                    |                                                                                  | <b>Job Details</b>                                                                                         | <b>Action</b>       |  |
|                                                                                                    |                                                     | chefs, head cooks oversee the daily food service operation of a restaurant or other food service establishm |                      |                             |         |                                                                     |                                   |                                       |                                                                                                    | b <sub>ID:</sub>                                                                 | 242                                                                                                    | View job<br>details |  |
|                                                                                                    |                                                     | Chefs and head cooks are usually responsible for drecting cooks in the kitchen, dealing                     |                      |                             |         |                                                                     |                                   | Job Title:<br><b>Job Description:</b> | Chef SREEN JOB<br>head cooks oversee the daily food service<br>operation of a restaurant or other food service | How I<br>Match<br>Up                                                             |                                                                                                    |                     |  |
| 08/12/2014 Chef<br>12:16:00 PM                                                                                                    |                                                     | <b>Doubtfire</b>                                                                                            | Palm<br>Harbor, FL   | 78%                         | 50%     | $No$                                                                | \$9.50 to<br>\$20,00 per          | ÷                                     | 1                                                                                                    |                                                                                  | establishment. Chefs and head cooks are usually<br>responsible for directing cooks in the kitchen, dealing | <b>View</b><br>more |  |
|                                                                                                    |                                                     |                                                                                                    |                      |                             |         |                                                                     | hour                              |                                       |                                                                                                    | <b>Employer</b><br>Location:                                                     | <b>Dassing Employer</b><br>Clearwater, FL                                                                  | jobs like<br>this   |  |
| Direct and may participate in the preparation, seasching, and cooking of salads, soups, fish, meats, vegetable<br>desserts, or other foods. May plan and price menu items, order supplies, and keep recor                                                                                                    |                                                     |                                                                                                    |                      |                             |         |                                                                     |                                   |                                       |                                                                                                    | Salary:                                                                          | \$12.25 to \$20.50 per hour                                                                                | <b>View</b>         |  |
|                                                                                                    |                                                     |                                                                                                    |                      |                             |         |                                                                     |                                   |                                       |                                                                                                    | Minimum Education Level:                                                         | <b>Associate's Degree</b>                                                                                  | more<br>jobs from   |  |
| 12/06/2014<br>3:16:00 PM                                                                                                    | chef-<br><b>Apprentice Employer</b>                 | Dassing                                                                                                    | Dunedin.<br>FL.      | 78%                         | 63%     | Yes                                                                 | \$9.00 to<br>\$11.00 per          |                                       | $\overline{2}$                                                                                                 | Minimum Experience:                                                              | 3 month(s)                                                                                                 | this<br>employer    |  |
|                                                                                                    |                                                     |                                                                                                    |                      |                             |         |                                                                     | hour                              |                                       |                                                                                                    | Job Type:                                                                        | Regular                                                                                                    | Apply for           |  |
| Chefs, head cooks, and food preparation and serving supervisors oversee the daily food service operation                                                                                                    |                                                     |                                                                                                    |                      |                             |         |                                                                     |                                   |                                       |                                                                                                    | Date Last Modified:                                                              | 02/08/2015 5:16:00 PM                                                                                      | this job            |  |
|                                                                                                    |                                                     | restaurant or other food service establishment. Chels and head cooks are usually responsib                  |                      |                             |         |                                                                     |                                   |                                       |                                                                                                    | Skills Match:                                                                    | 36%                                                                                                    |                     |  |
| 11/15/2014 Chef                                                                                                    |                                                     | Westminster Saint<br>Communities Petersburg.<br>of Florida                                                  | FL.                  | 78%                         | 38%     | Yes                                                                 |                                   | <b>HOSP</b>                           | 1                                                                                                    | <b>General Requirements</b><br>Match:                                            | 35%                                                                                                    |                     |  |
| Job Responsibilities: (1) assist the Director of Dinind in the planning, coordinating and implementation of the d<br>dining program for resident's staff and guests, (2) oversee the culinary componen, HAACP program and Sani<br>program of the dining program in all of the food production and service areas within the community, and (3) pr |                                                     |                                                                                                    |                      |                             |         |                                                                     |                                   |                                       |                                                                                                    | <b>Specialized Requirements</b><br>Match:                                        | <b>No</b>                                                                                                  |                     |  |
| 11/15/2014 Chef                                                                                                    |                                                     | Westminster<br><b>Suncoast</b>                                                                              | Saint<br>Petersburg. | <b>78%</b>                  | 25%     | <b>N/A</b>                                                          |                                   | <b>PJB</b>                            | 1                                                                                                    | Workplace Skills Match:                                                          | Your WorkKeys scores match or exceed the<br>workplace skill levels for this job.                           |                     |  |
|                                                                                                    |                                                     |                                                                                                    | FL.                  |                             |         |                                                                     |                                   |                                       |                                                                                                    | Source:                                                                          | ★ Preferred Employer                                                                                       |                     |  |
| ChefPOSITION SUMMARY: Assists the Director of Dining in the planning, coordinating and implementation                                                                                                    |                                                     |                                                                                                    |                      |                             |         |                                                                     |                                   |                                       |                                                                                                    | Site:                                                                            | 14 Marketing                                                                                               |                     |  |
| quality dining prom<br>etaff and quests. Oversees the culinary component, HAACP program<br><b>Ethe food production and</b>                                                                                                    |                                                     |                                                                                                    |                      |                             |         |                                                                     |                                   |                                       |                                                                                                    | Key Match:                                                                       | 1 - Keyword or phrase matched the job title exactly                                                        |                     |  |
|                                                                                                    |                                                     |                                                                                                    |                      |                             |         |                                                                     |                                   |                                       |                                                                                                    | Job ID:                                                                          | 241                                                                                                    | View job<br>details |  |
|                                                                                                    |                                                     |                                                                                                    |                      |                             |         |                                                                     |                                   |                                       |                                                                                                    | <b>Job Title:</b>                                                                | Chef GREEN JOB                                                                                             |                     |  |
|                                                                                                    |                                                     |                                                                                                    |                      |                             |         |                                                                     |                                   |                                       |                                                                                                    |                                                                                  | ted separately.                                                                                            | How I<br>Match      |  |

*Job Order Results Lists (in Summary and in Detailed Views)* 

## <span id="page-36-0"></span>*Job Order Details Display*

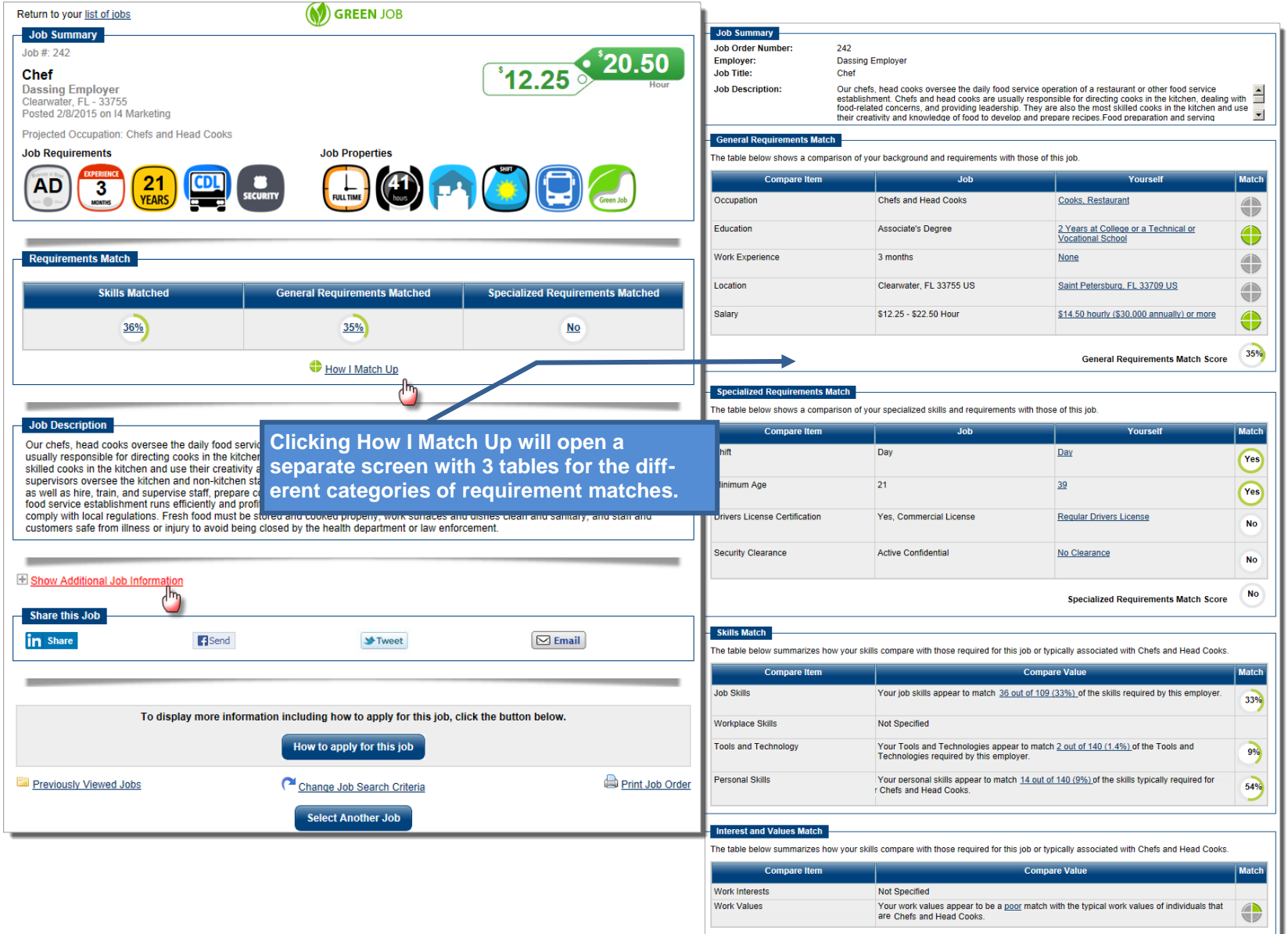

*Job Order Detail Display (for a Preferred and a Spidered job order)* 

# <span id="page-37-0"></span>*Job Order Details Display (Expanded)*

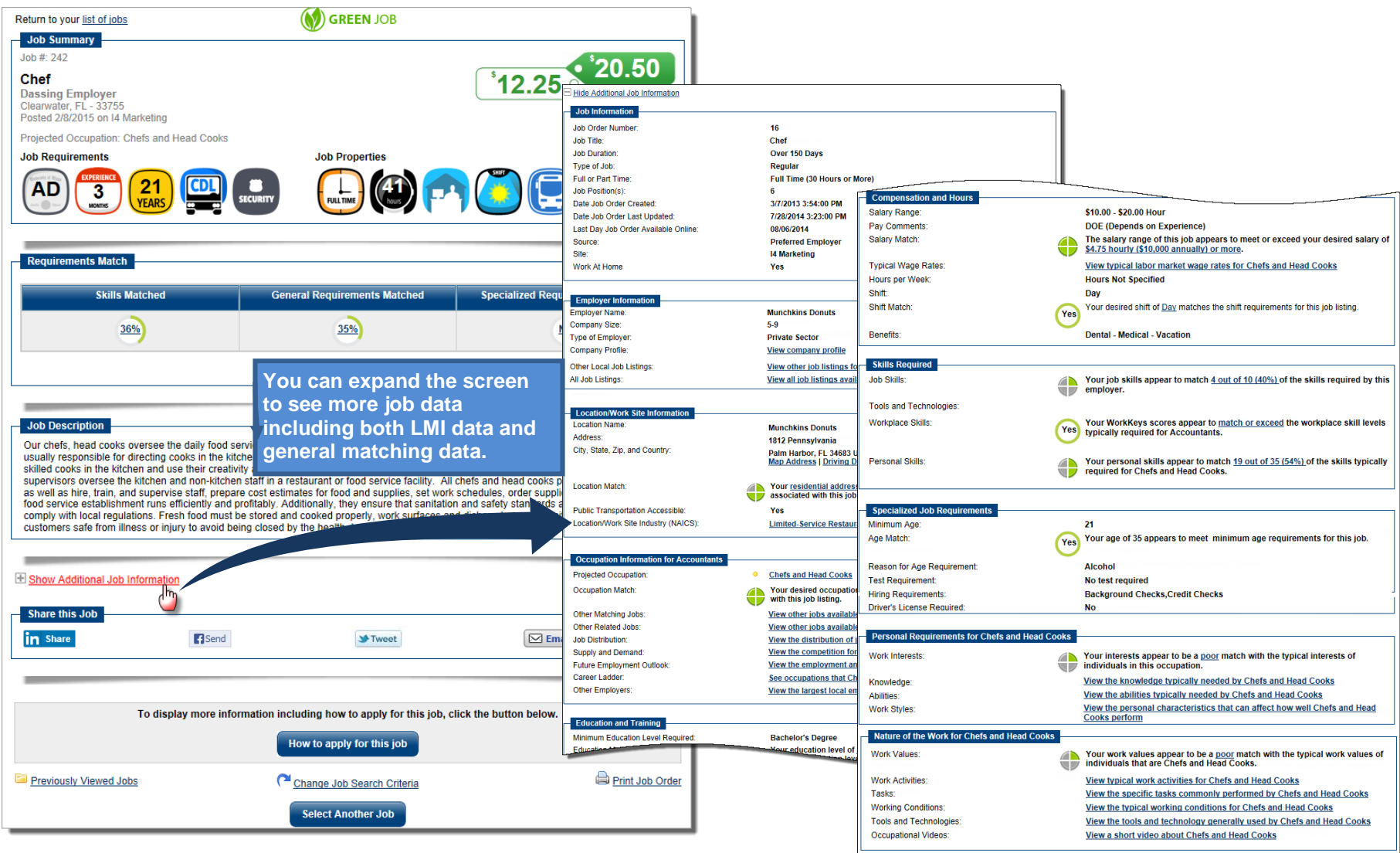

*Job Order Detail Display (Expanded for In-Context LMI and Additional Details)* 

*Virtual OneStop® Feature Enhancement Release Notes – V15.0 R7 (from V14.0)* 

Results View: Summary | Detailed

## <span id="page-39-0"></span>*Veteran and MSFW Indicators in Search Results*

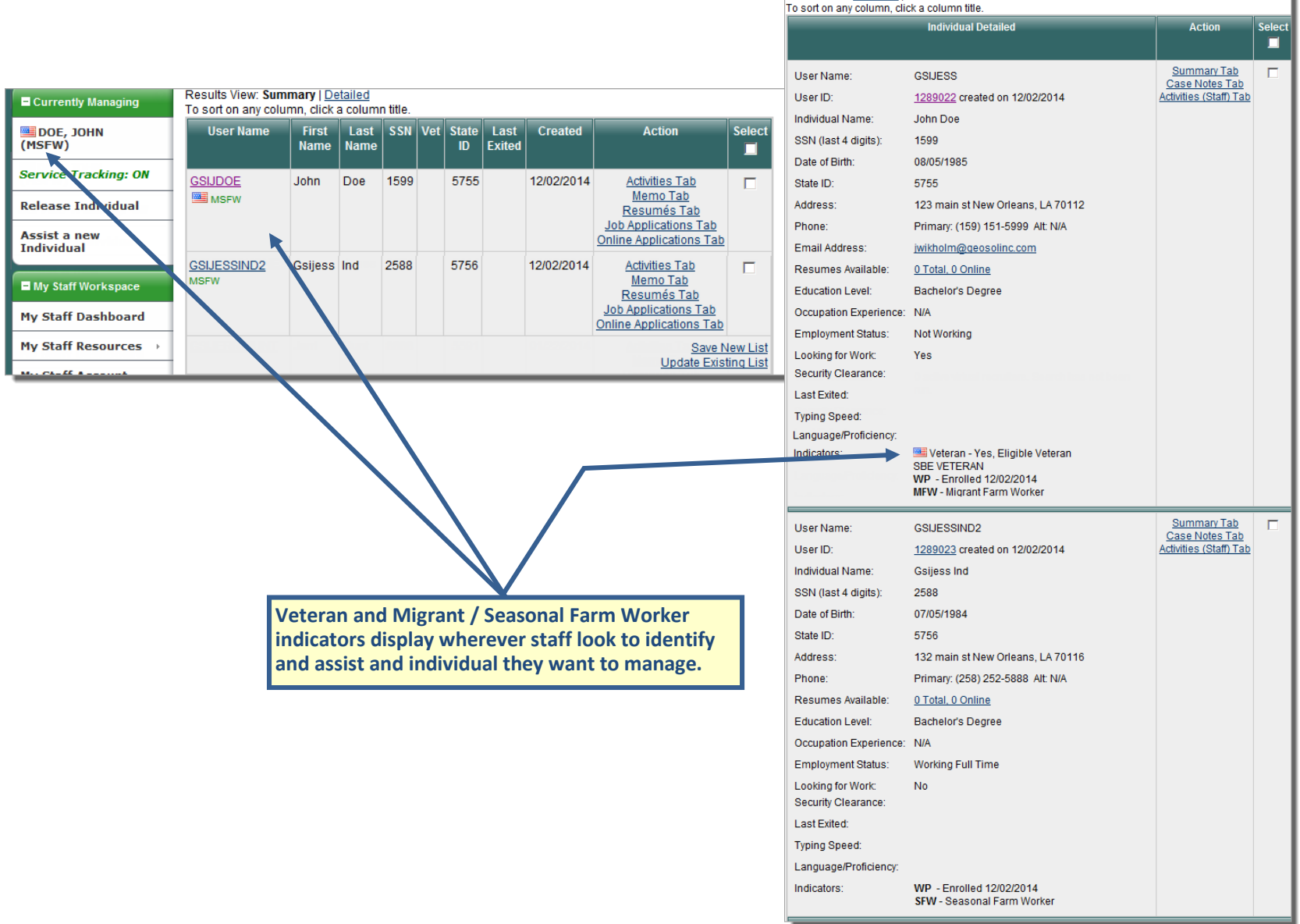

*Veteran and MSFW Indicators in Summary and Detailed Individual Search Results*

## <span id="page-40-0"></span>*Provider Case Notes*

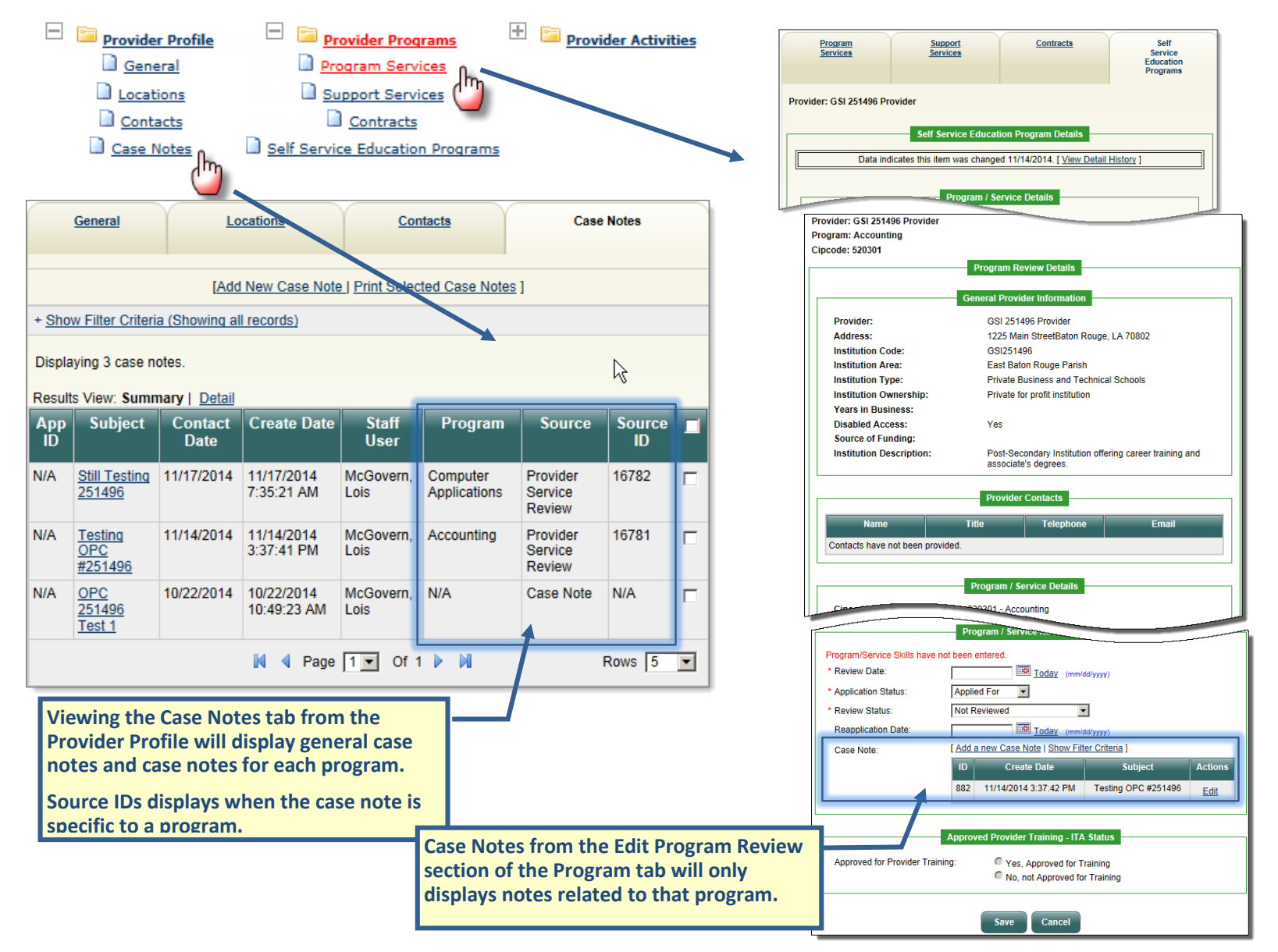

*Sample Case Notes for a Provider, Limited to the Location (General Tab and specific Program Review area)* 

# <span id="page-41-0"></span>*Provider– LWIA of Program Submission*

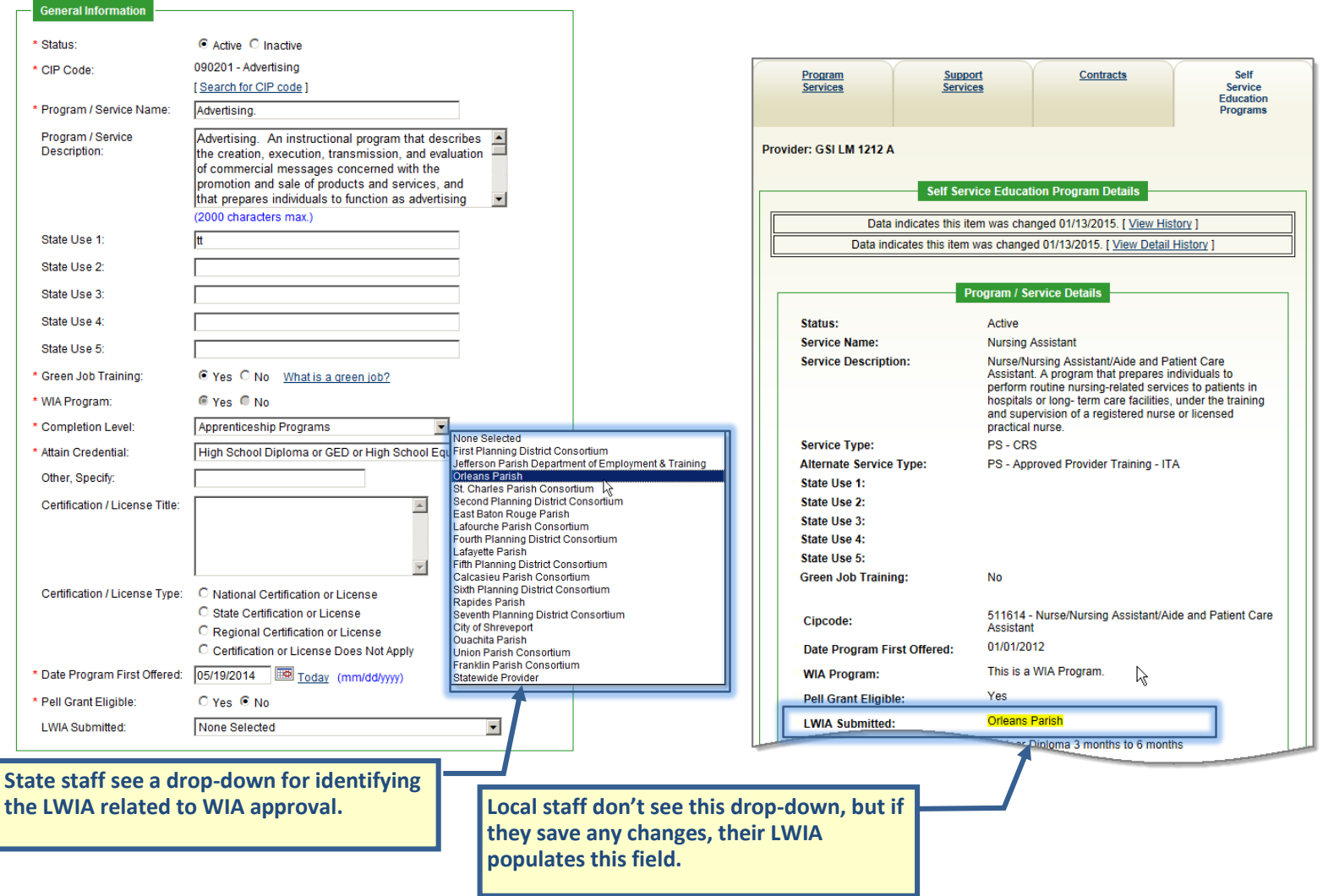

*Sample LWIA Field for Provider General Info Changes*

## <span id="page-42-0"></span>*LMI Dashboard Widgets – New Widgets*

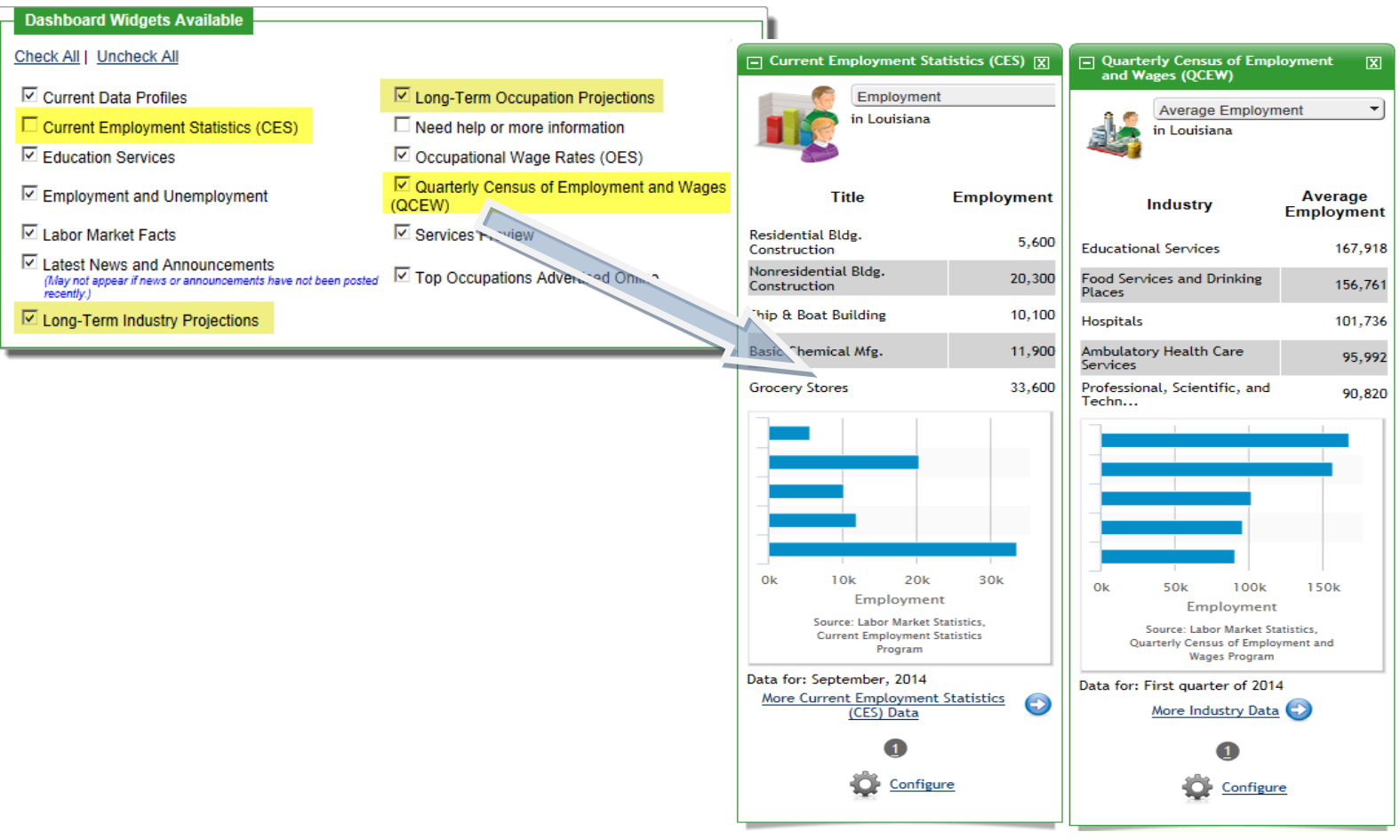

*Sample of Dashboard Widget Configuration (Including Four New Widgets)* 

## <span id="page-43-0"></span>*LMI Dashboard Widgets – Highchart Display*

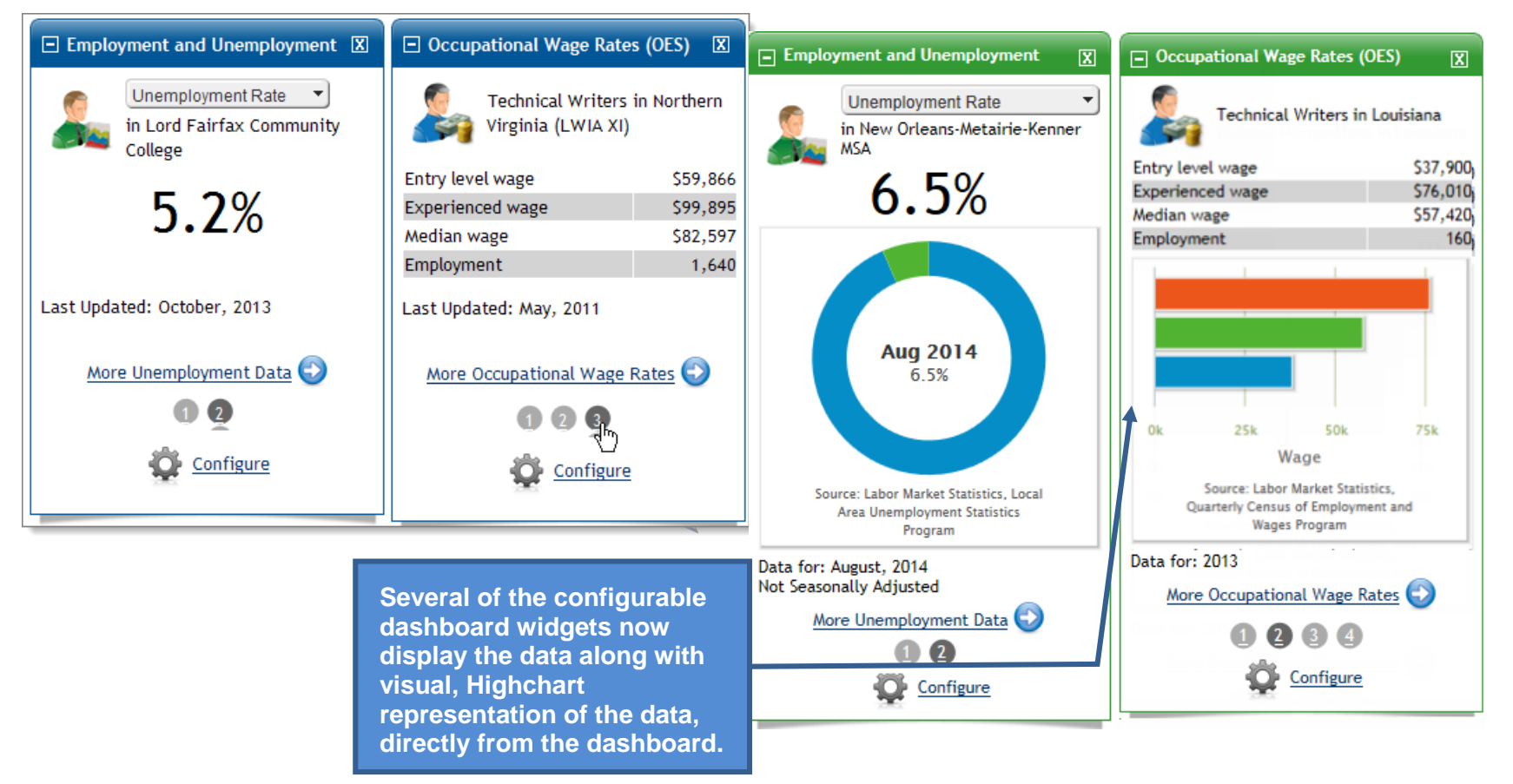

*Sample of Configuring the Occupation Wage Rates Widget for a fifth entry Screen*

## <span id="page-44-0"></span>*LMI Profiles (Highcharts)*

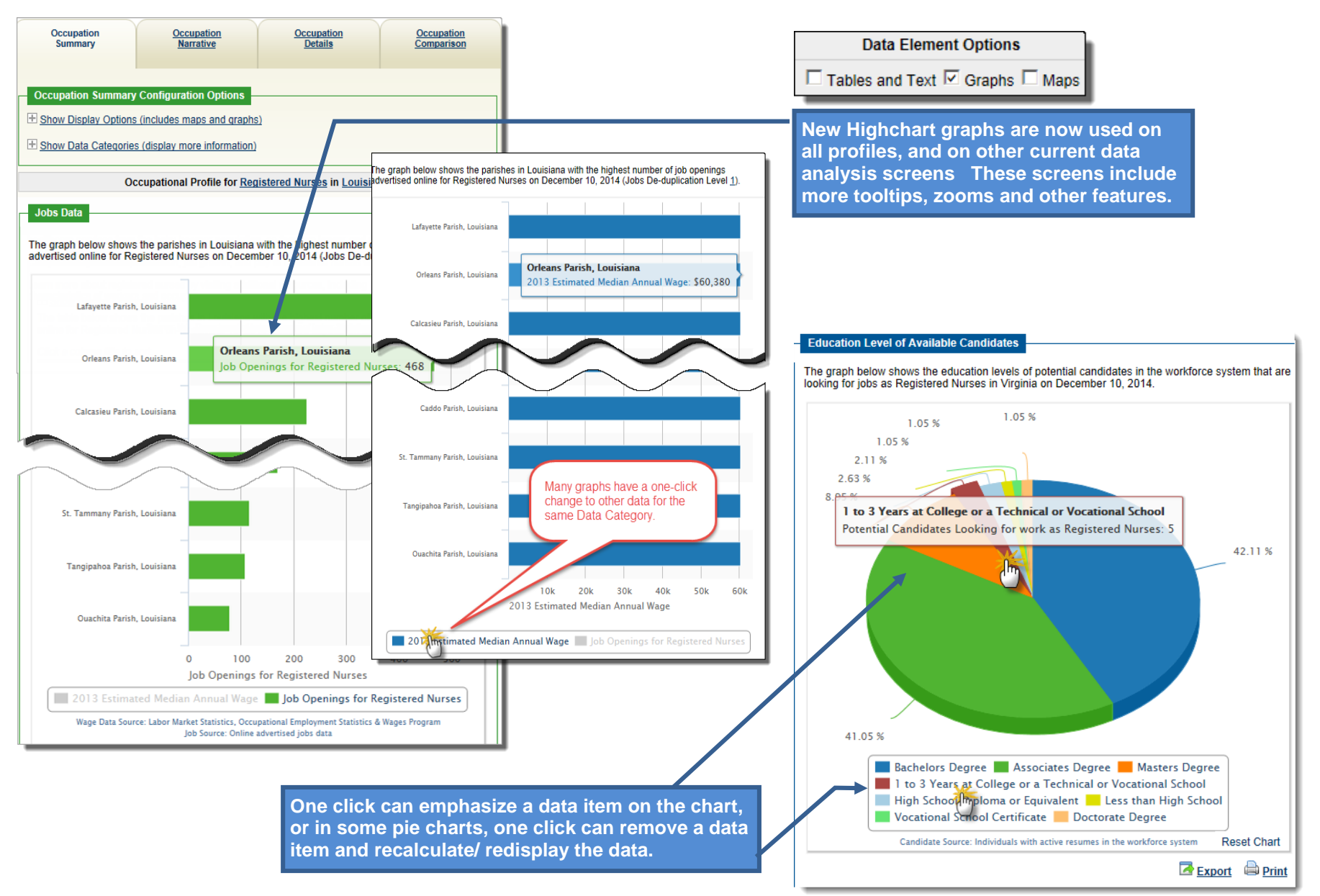

*Enhanced Highcharts (sample data from a Current data, Occupation Profile display)*

## <span id="page-45-0"></span>*Current Data Sessions, Area Profile (ArcGIS Maps)*

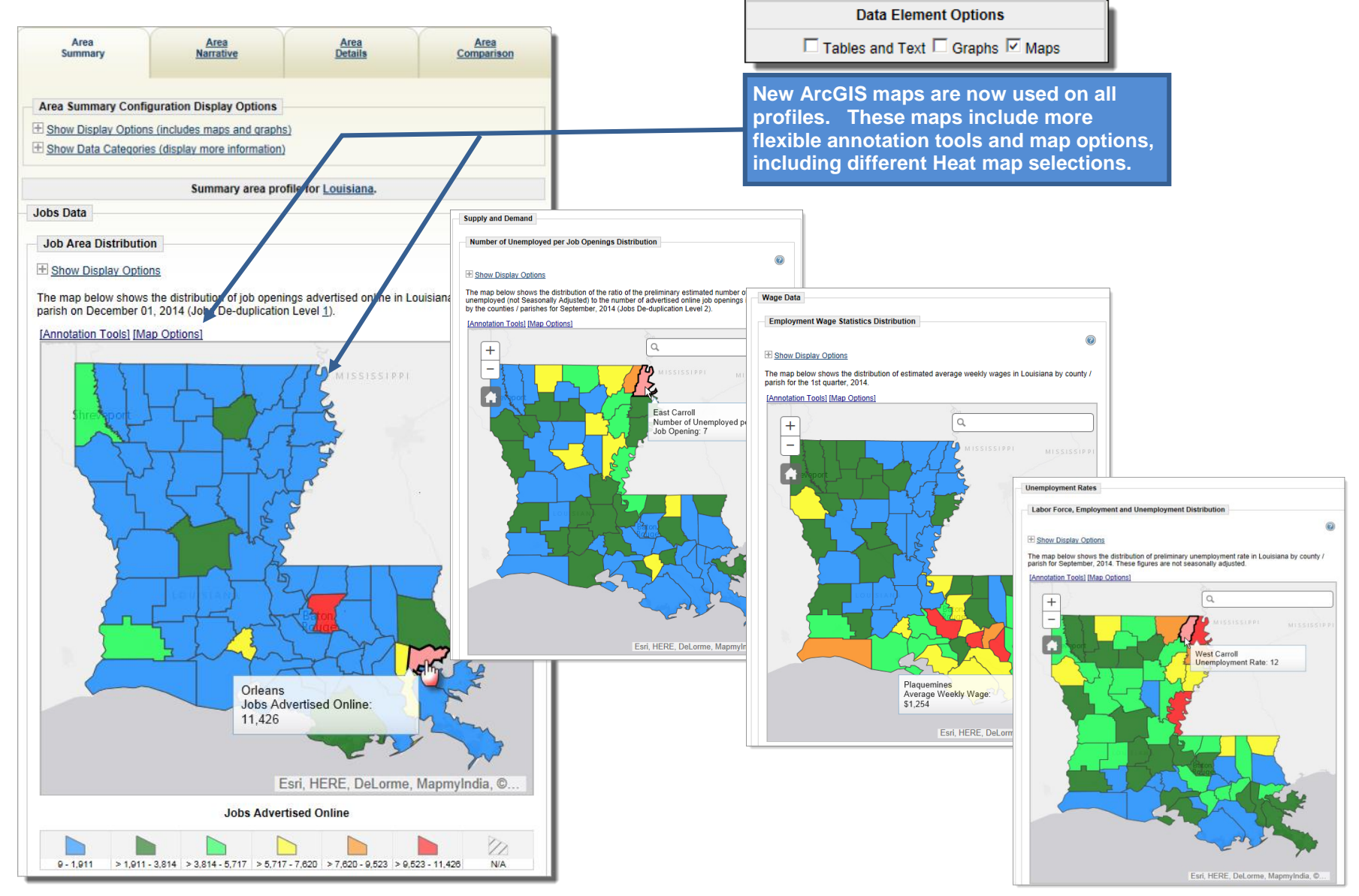

*Enhanced ArcGIS maps (sample Heat Maps in Current data, Area Profile displays)*

## <span id="page-46-0"></span>*Historical Data Sessions, Results Page Options*

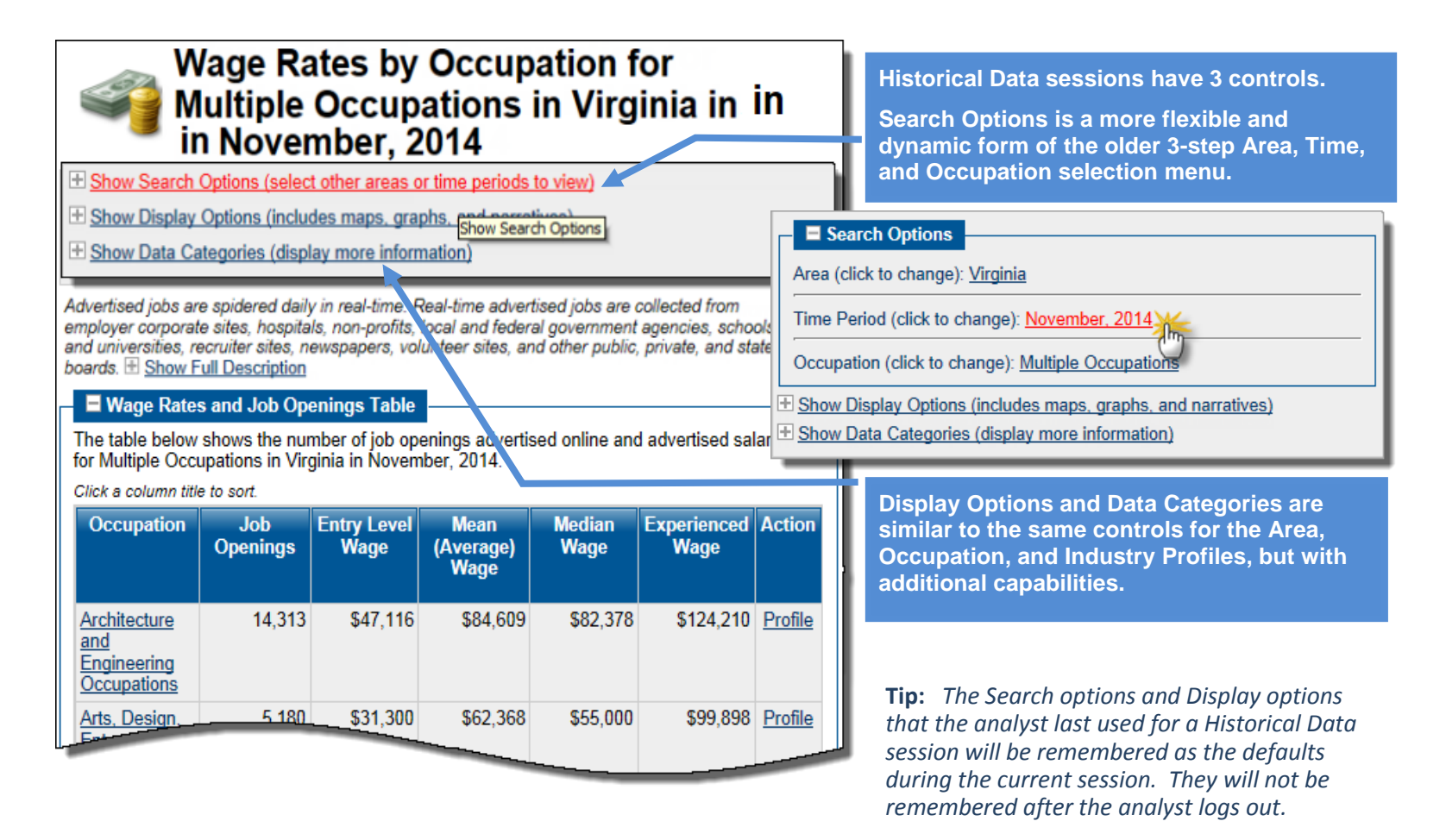

*Enhanced Search, Display, and Data Category options are at the top of the page for each Historical Data Session*

## *Historical Data Sessions, Sample Time-Based Graph for CPI*

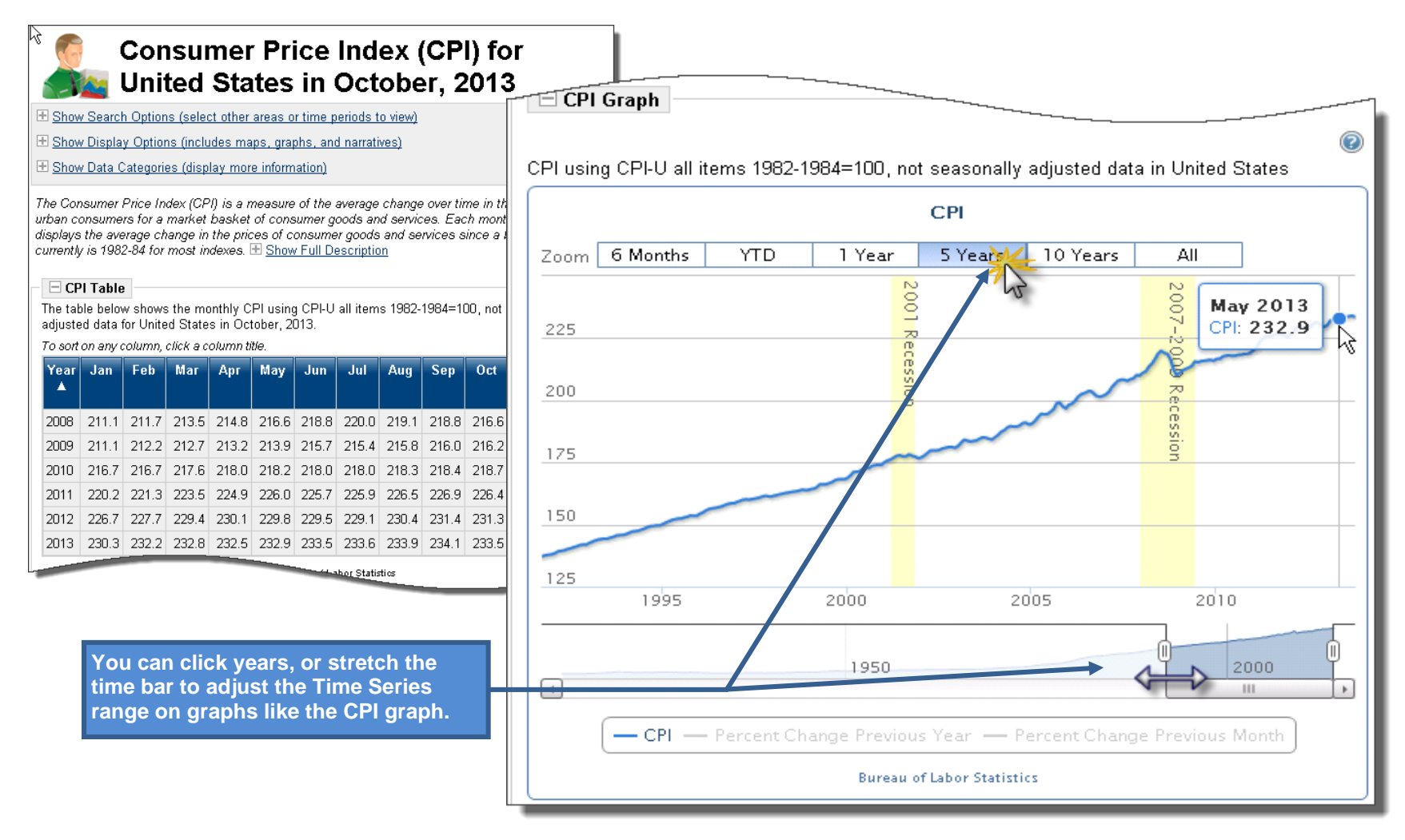

*Sample CPI Table and Graph Views for CPI Monthly Amounts for Five Years*

# <span id="page-48-0"></span>*Admin - Staff Privilege Tabs*

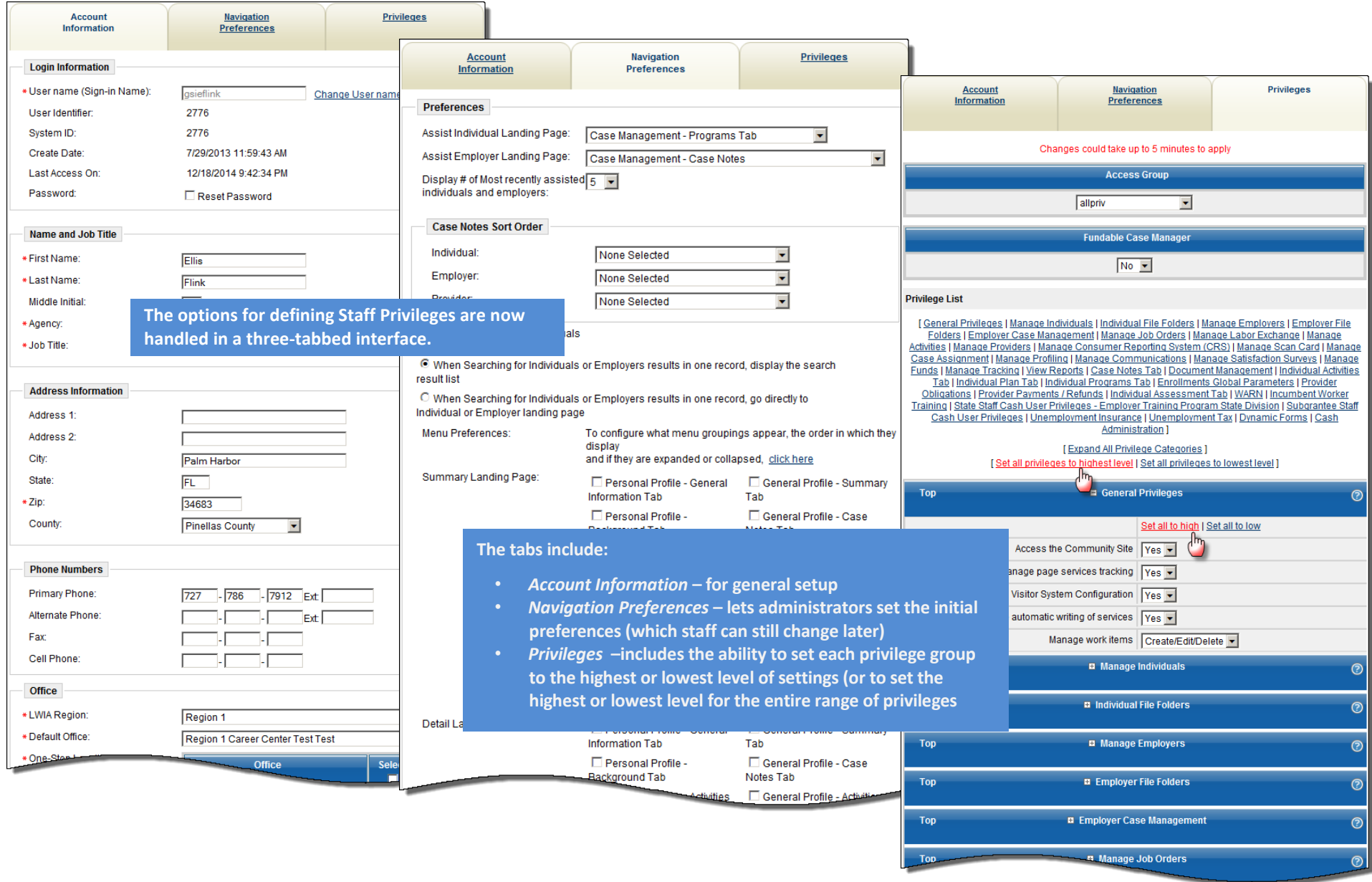

## <span id="page-49-0"></span>*Admin – Account Information Tab*

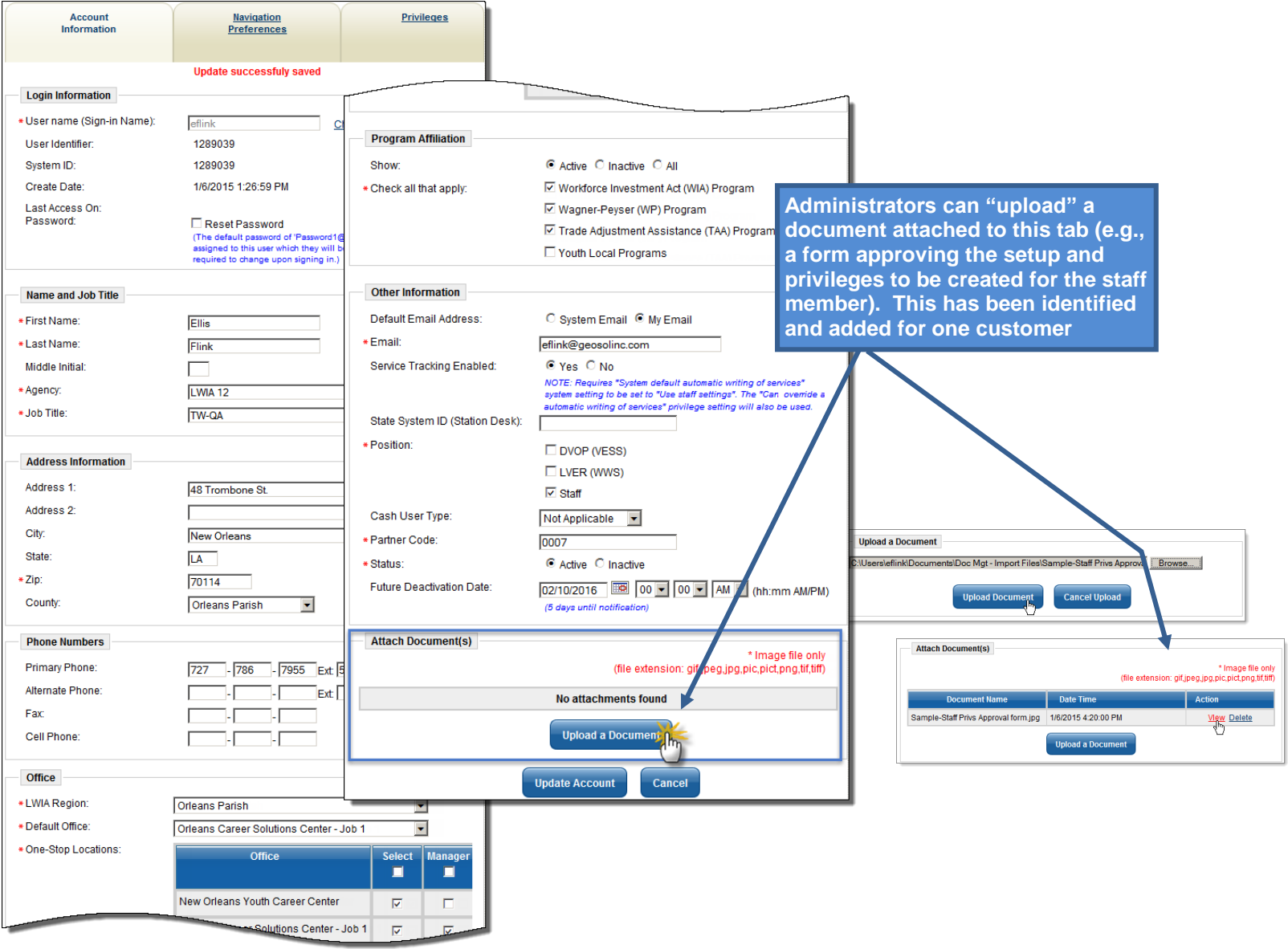

*Sample Account Information Tab for Staff Administration* 

# *Administrator – Only Reset Passwords*

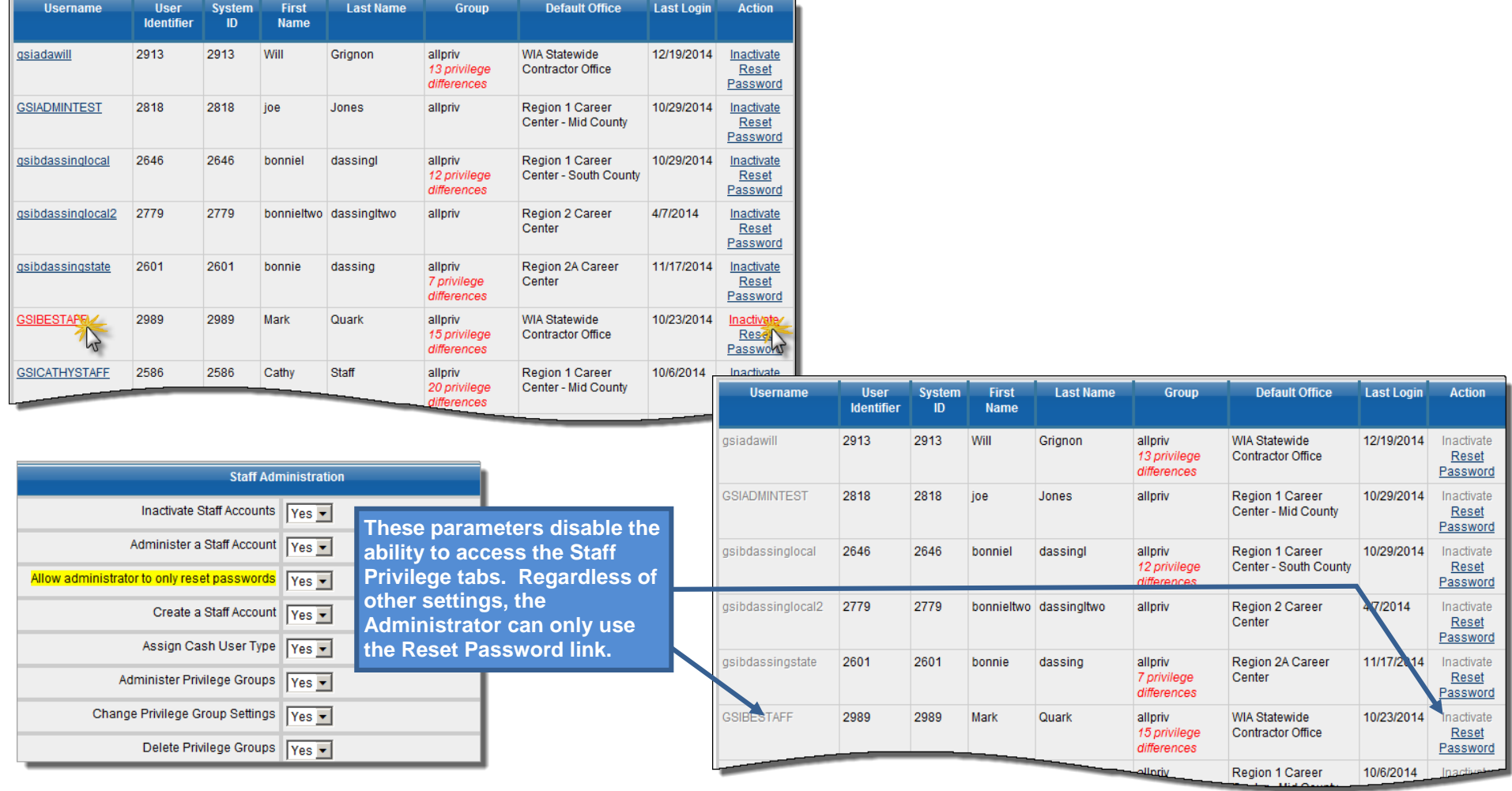

*Sample use of "Only Reset Passwords" in Administrator's Staff Administration Privileges*